С.В. Шапошникова

# Изучение языка программирования Logo (Лого) в среде KTurtle

## Курс для детей и подростков по программированию (версия 1)

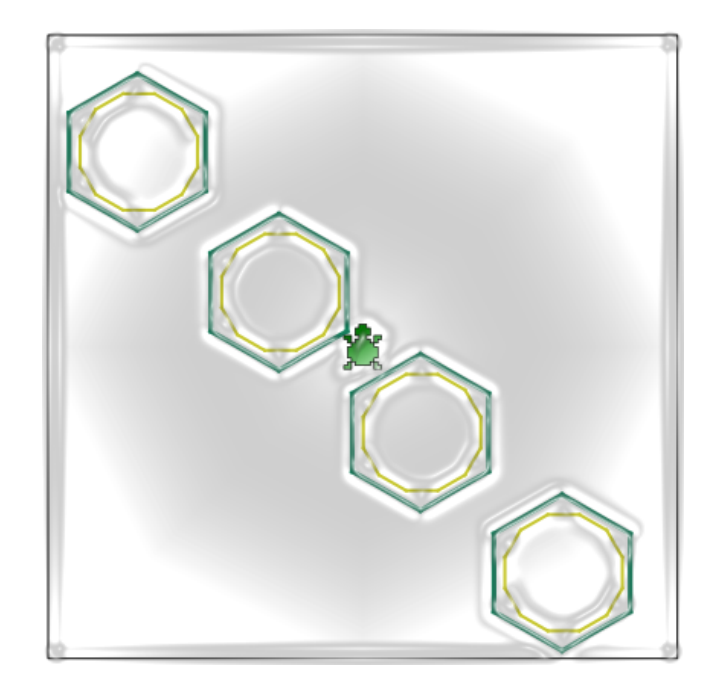

#### **Пояснительная записка**

урс (или цикл уроков) "Изучение языка программирования Logo (Лого) в среде KTurtle" ориентирован на возрастную группу примерно от 10 до 13 лет включительно (4-7 классы). Можно рекомендовать изучение данного материала учащимися 4-5 классов под руководством педагога. Учащиеся 6-7 класса могут попытаться освоить курс самостоятельно. К

предлагаемом цикле уроков рассматриваются команды (инструкции) языка Logo, в том числе конструкции, изменяющие линейный ход программы. Курс не охватывает все возможности языка Лого и среды KTurtle, адаптирован для определенной возрастной категории. Например, не рассматриваются цикл **для** и сложные логические выражения (с использованием **и**, **или**), т.к. данные конструкции могут оказаться слишком сложными для восприятия большинством учащихся. В

Язык команд Logo — русский.

Среда рабочего стола — KDE 4.

Используемый дистрибутив — ALT Linux 5.0.1 School Master.

атериалы, составляющие данное пособие, распространяются на условии лицензии GNU FDL. Книга не содержит неизменяемых разделов. Автор пособия указан на первой странице обложки. Встречающиеся в книге названия могут являться торговыми марками соответствующих владельцев. М

урс "Изучение языка программирования Logo (Лого) в среде KTurtle" первоначально публиковался на сайте [http://younglinux.info](http://younglinux.info/) в период с сентября по декабрь 2010 года. К

## Содержание

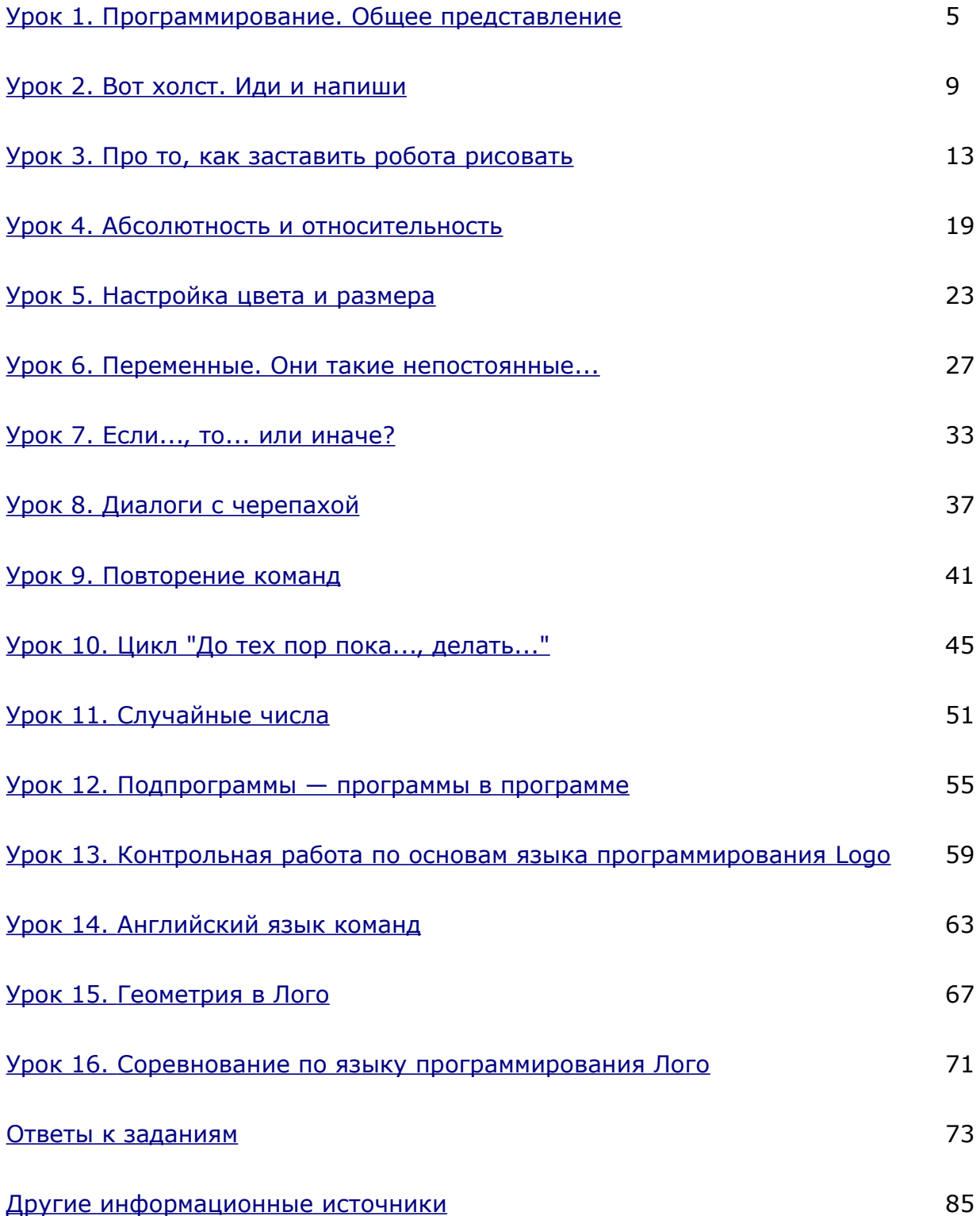

 $\overline{4}$ 

## Урок 1. Программирование. Общее представление

#### Программа, язык программирования, программист

ля чего необходим компьютер? Ответить на этот вопрос можно по разному. Если попытаться сделать это как можно короче, то получится, что компьютер предназначен для хранения и обработки информации. В свою очередь, под информацией можно понимать почти всё, что угодно. Информацией могут быть символы, буквы, коды, слова, рисунки, звуки, видео...

хранением информации должно быть все боле менее понятно: у компьютера есть память разного рода, куда записывается в определенном виде информация и в дальнейшем хранится там. А вот что касается ее обработки... Как же компьютер принимает решения о том, что делать с информацией? Никак и не принимает! Он ведь робот, послушная машина, он делает только то, что «скажет" (запишет в компьютерную память) человек.

менно человек управляет поведением машин, которые лишь послушные, четкие, быстрые исполнители наших пожеланий. В быстроте, отсутствии усталости (в нашем понимании), почти безошибочности выполнения команд заключается преимущество вычислительных машин. Однако самым важным преимуществом является то, что команды человека можно записать в компьютерную память и оставить их выполнение на "потом"; кроме того, выполнять неограниченное количество раз. Итак, компьютеры не умнее людей; у машин нет желаний, творческого подхода, они самостоятельно не могут планировать свою деятельность. Чтобы компьютер что-то сделал, ему нужно руководство человека.

человек руководит компьютером или роботом? Составляет так называемые программы на ПОНЯТНОМ компьютеру языке (языке программирования) и закладывает их в его память. Затем, когда человеку потребуется, он командует компьютеру выполнить ту или иную программу.

рограмма представляет собой набор команд, которые машина должна **ВЫПОЛНИТЬ** определенной последовательности. При  $\mathbf{B}$ ЭТОМ подразумевается, что будет достигнута та или иная цель, которую планировал человек.

апустить программу на выполнение может любой человек. Для этого обычно бывает достаточно нажать какую-нибудь специальную кнопку или открыть определенный файл. Знаний при этом может быть минимум. Достаточно того, чтобы человек просто знал, что программа делает и как с ней работать. Такой гражданин называется **пользователем**. А вот чтобы написать программу (последовательность команд) на понятном компьютеру языке, нужно специальное образование, в результате которого получается так называемый **программист**. Именно профессиональные программисты умеют писать программы для вычислительных машин. Эти программы решают очень много разных задач. Обычному пользователю достаточно лишь знать, какая программа решает какую задачу. Ему вовсе не обязательно знать, как программа руководит компьютером, чтобы выполнить задачу, т.к. это знание - обязанность программиста. З

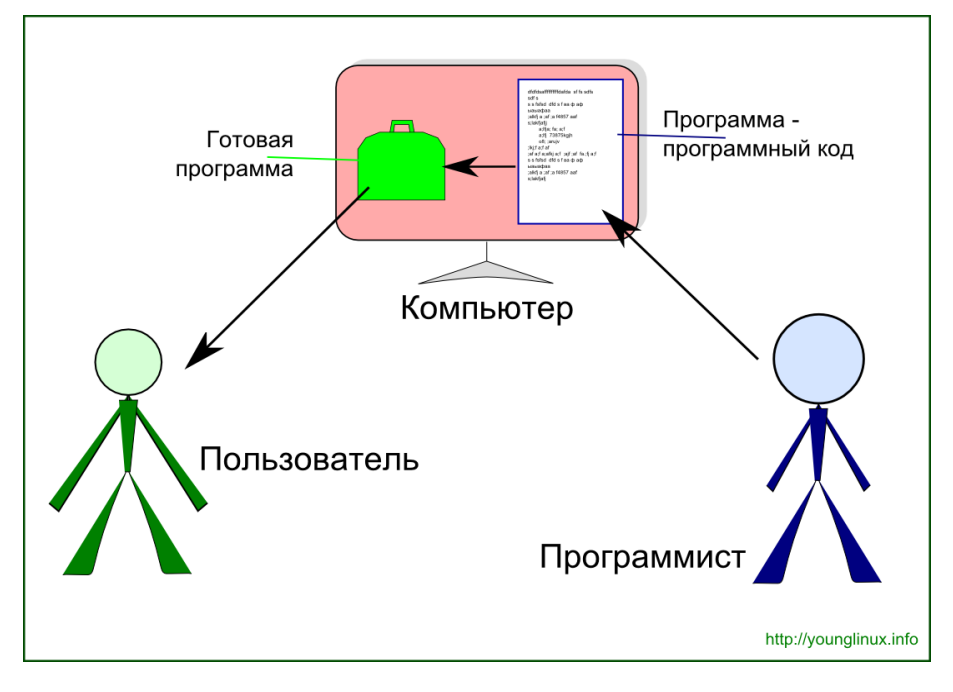

#### *Среда KTurtle и язык программирования Logo (Лого)*

ы с вами как начинающие программисты будем учиться составлять программы. Но поскольку мы только начинающие программисты, то и делать это будем немного "по игрушечному". Нашим исполнителем будет не настоящий компьютер (или робот), а маленькая черепашка. Это **роботчерепашка**, он послушный и всегда готовый к работе. От нас же требуется познакомиться с тем, как им можно командовать. Этому и будут посвящены уроки. М

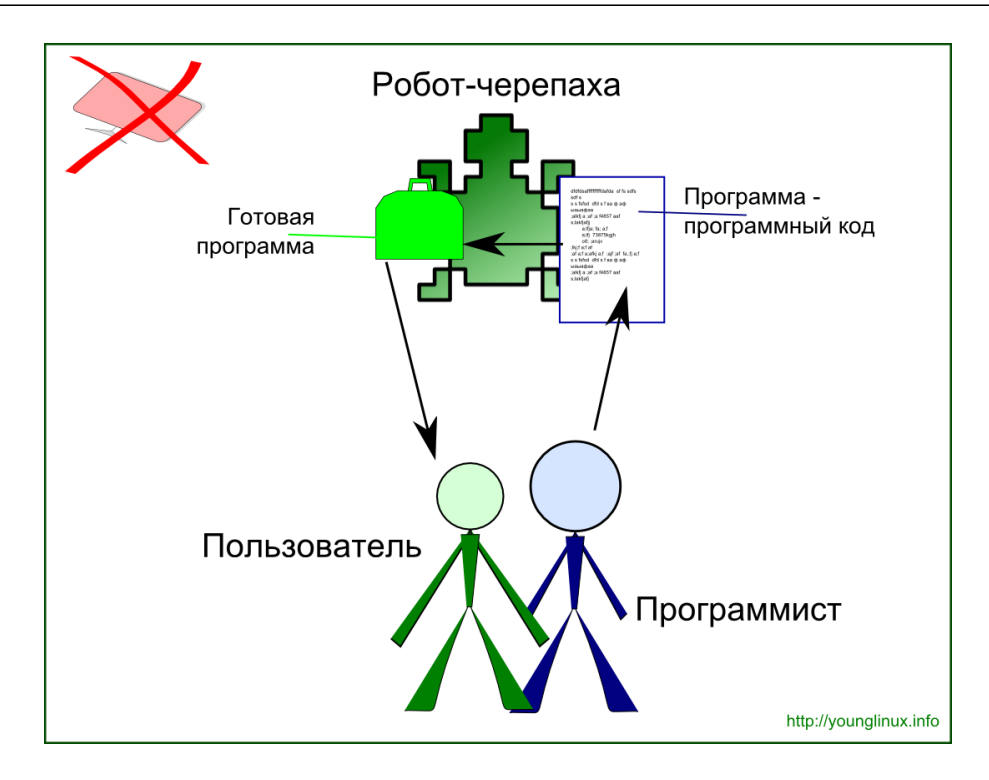

начала стоит познакомиться со средой обитания робота-черепахи. Средой является приложение (большая программа, которую написал взрослый программист) под названием *KTurtle*. Если вы еще не знаете, то "turtle" с английского переводится как "черепаха". Буква *K* впереди обозначает то, что это приложение предназначено для рабочего стола KDE для Linux. С

реда — это еще не язык программирования. Среда всего лишь создает удобное место для работы программиста и наблюдения за поведением программы. Язык программирования — это более важный компонент. Именно на нем мы "говорим" с компьютером; в нашем случае мы говорим с роботомчерепахой. Языком программирования поведения черепахи является язык **Logo** (или **Лого** - по-русски). Этот язык специально был придуман для обучения детей программированию. Команды на языке **Logo** могут быть как английскими, так и русскоязычными (а также французскими и др.). С

Вот так выглядит приложение *KTurtle* сразу после запуска:

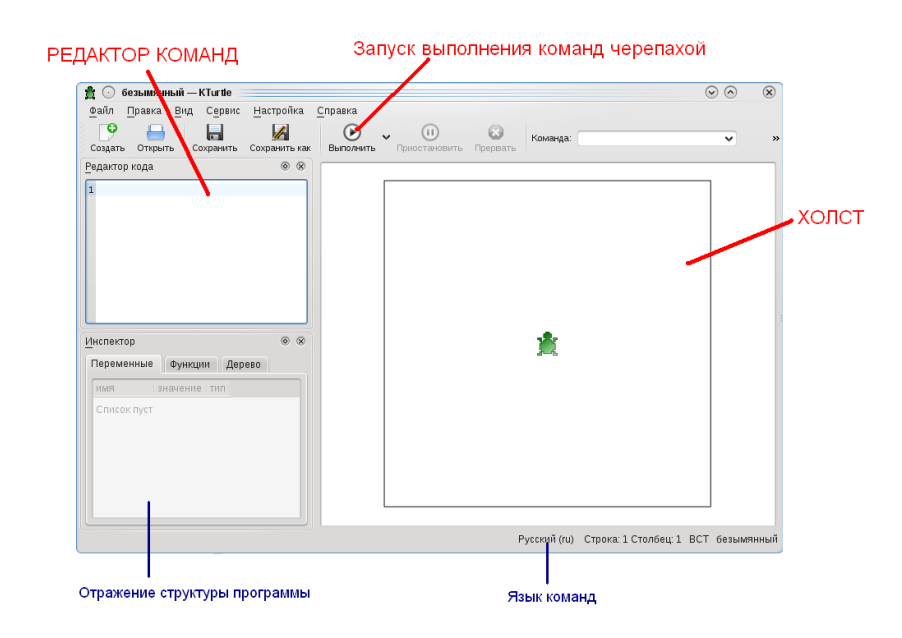

очти всё, что умеет делать зеленая черепашка, - это бегать по холсту и рисовать на нём разным цветом, а также считать и писать. Вот такой вот нам достался незатейливый робот-исполнитель. С другой стороны, нам пока научиться управлять хотя бы им, а дальше уж дело пойдёт. П

оманды на языке программирования Logo пишут в специально предназначенном для этого поле (редакторе кода). Передают их на выполнение черепахе с помощью специальной кнопки **Выполнить**, расположенной на панели инструментов. К

осле этого черепашка будет выполнять команды, написанной нами<br>программы, а мы на холсте будем видеть результаты этого выполнения.

#### *Вопросы и задания*

- 1. Что вы узнали из данного урока? Подготовьте пересказ на тему "Кто такие программисты и зачем они нужны ".
- 2. Может ли один и тот же человек выступать в роли и программиста и пользователя ? Приведите примеры.
- 3. Запустите приложение KTurtle. Расскажите, как вы будете работать в нем.
- 4. Протестируйте работу приложения KTurtle. Для этого напишите в редакторе кода приведенные ниже две команды и передайте их черепахе на выполнение. Что произошло? Попытайтесь объяснить.

**напиши "Привет, мир!" вперёд 100**

## **Урок 2. Вот холст. Иди и напиши**

#### *Холст и его координаты*

аш робот-черепаха перемещается по холсту. Для указания местоположения на холсте используются декартовы координаты (ось *x* и ось *y*). Ось *x* направлена по горизонтали слева направо. Чем правее здесь точка, тем значение ее больше. Ось *y* направлена сверху вниз. Это отличается от того, к чему мы привыкли в математике, где ось *y* направлена в противоположную сторону: снизу вверх. На нашей же координатной плоскости будет так: чем ниже точка, тем ее значение больше. Н

есто пересечения двух координатных осей (*x* и *y*) образует **начало системы отсчета. Это точка (0,0)**. Координаты любой точки формируются пересечением двух прямых, которые перпендикулярны осям. Первое число координаты — это расстояние по оси *x,* второе — по оси *y*. Посмотрите на рисунок и разберитесь, как формируются координаты точек. М

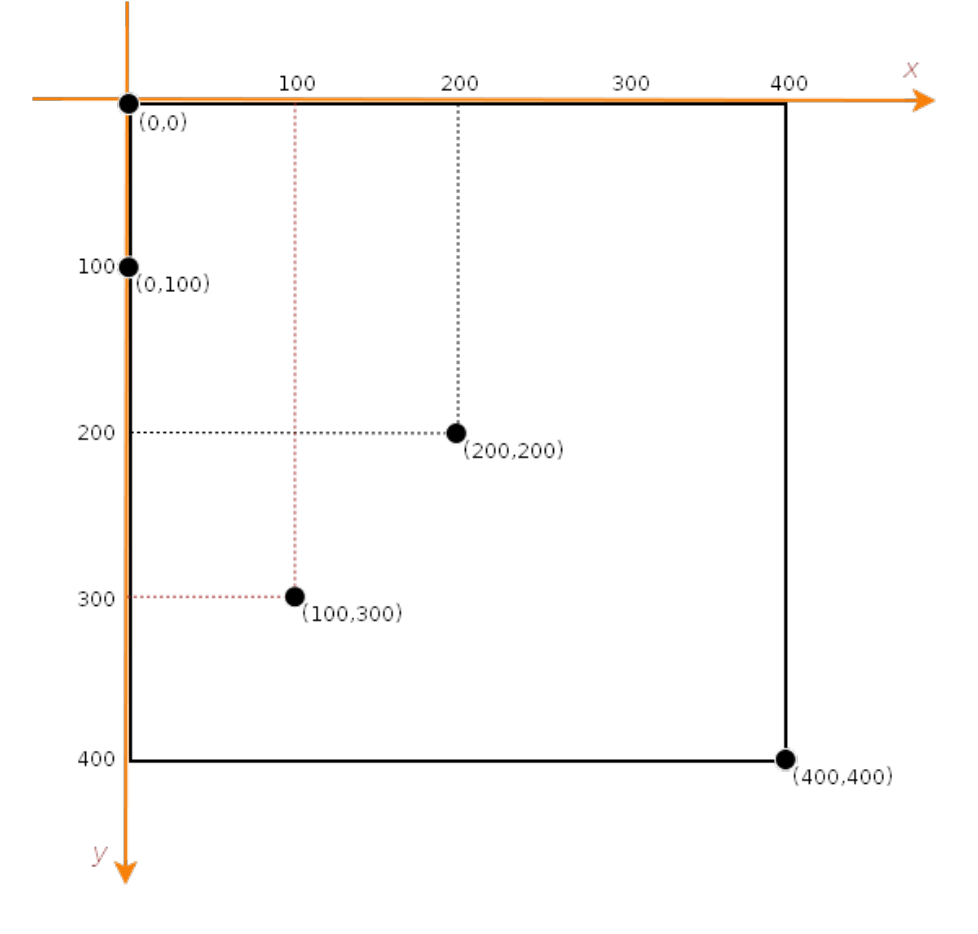

значально размер холста в KTurtle равен 400 на 400 точек. Вы можете<br>Приближать и удалять его, прокручивая колесо мыши или изменяя размер

окна. Тем самым вы меняете масштаб, но не меняете его реальных размеров. Холст все равно остается 400х400. Меняется лишь размер каждой "точки".

ы как программисты можем изменить реальный размер холста, написав и Затем выполнив определенную команду. Вот эта команда:

#### **размер\_холста** *x, y*

ри использовании данной команды вместо *x* и *y* следует прописать желаемый размер холста по оси *x* и по оси *y*. При этом не обязательно, чтобы *x* был равен *y*. Можно получить прямоугольный холст, например, дав команду вроде этой: П

**размер\_холста 800, 550**

мейте в виду, что чем больше значение, тем мельче на холсте будет выглядеть черепаха. Ее размер по количеству точек постоянен и примерно равен 30х25 точек, а чем больше точек на экране, тем меньше на каждую из них приходится пространства монитора. И

#### *Учимся ходить и писать*

Для перемещения черепахи по холсту используется такая команда:

#### **иди** *x, y*

место *x* и *y* указываются новые координаты ее местоположения. Изначально же черепаха находится в середине холста (точка 200х200). Желательно, чтобы новые *x* и *y* черепахи были меньше соответствующих координат размера холста. Иначе она уползет за его приделы, хотя ничего страшного не произойдет. В

Черепаха устанавливается на указанную точку центром своего тела.

осле того, как мы передвинули черепаху в заданную нами точку, можно<br>"попросить" ее что-нибудь вывести на экран. Делается это вот так:

**напиши** *"строка"*

Или так:

троки, буквы и какие-нибудь специфические символы берутся в кавычки. Числа пишутся без кавычек. Но если вы напишете число в кавычках, то ошибки не будет, просто компьютер будет считать ее строкой, а не числом. А вот запись букв без кавычек приведет к явной ошибке. С

апример, мы можем пожелать вывести свое имя и возраст где-нибудь вверху холста. Для этого сначала переместим черепаху вверх и немного влево, скомандуем ей выполнить запись строки. Затем немного сместим ее (чтобы две надписи не накладывались друг на друга) и заставим вывести число: Н

```
сброс
иди 150, 30
напиши "Саша"
иди 200, 70
напиши 11
```
братите внимание на команду **сброс** впереди. Желательно, чтобы она всегда присутствовала в ваших программах впереди остального кода. Она перезагружает холст, удаляя все его предыдущие настройки и также очищая его. Если этого не сделать, то могут возникнуть всякие неожиданности в виде наложенных друг на друга надписей и рисунков. О

#### *Задание*

1. Напишите программу, в результате выполнения которой на холсте сформируется примерно следующее :

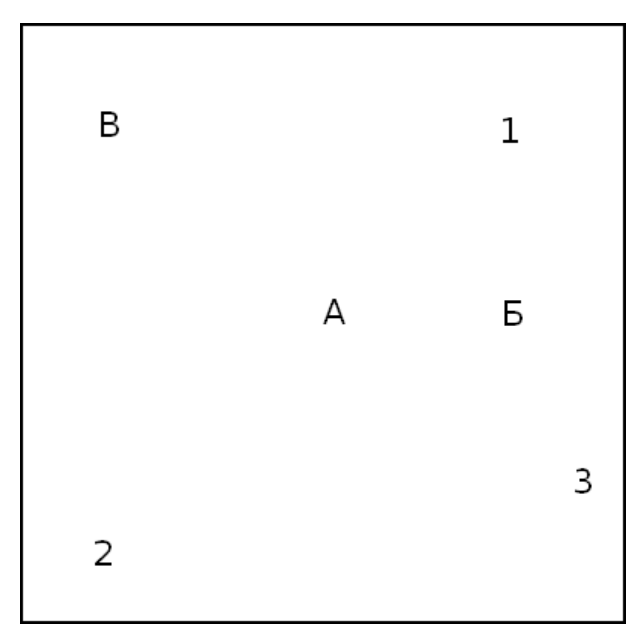

2. Измените размер холста на 600 точек по горизонтали и 300 по вертикали. Поменяйте положение букв и цифр на холсте так, чтобы снова получилось изображение как в первом задании (приблизительно).

## <u> Урок 3. Про то, как заставить робота рисовать</u>

#### *То, что мы уже знаем*

Подведем итог того, что мы уже знаем об управлении черепахой и холстом.

- 1. Для перезагрузки всех параметров холста предназначена команда **сброс**.
- 2. Для установки нового размера холста должна быть выполнена команда **размер холста**. После нее ставится пробел и указывается размер по оси *x*, затем, через запятую, размер по оси у.
- 3. Черепаху можно перемещать по холсту с помощью команды **иди**. После команды через пробел указывается координаты точки назначения. Значение х отделяется от значения у запятой.
- 4. Робот у нас грамотный. Поэтому он понимает команду напиши. Он может выводить на холст как строки (в кавычках), так и числа (без кавычек).

Это, пожалуй, всё, что нам известно на сегодняшний день.

#### *Вперёд! ...или все-таки назад?*

оманда **иди** перемещает черепаху в определенное координатами (*x* и *y*) место. При таком перемещении (с помощью команды **иди**) на холсте не остается никакого следа. Можно представить, что мы как бы поднимаем черепаху в одном месте, а затем опускаем ее в другом. Однако черепаху можно также перемещать таким образом, чтобы на холсте оставался след от ее перемещения. Для этого используются другие команды - **вперёд** и **назад**. К

обот-черепаха не слишком гибкое создание, ходит только головой вперёд, или пятиться задом назад. Понятно, что после передвижения ее местоположение меняется, она оказывается в новом месте холста и уже имеет другие координаты местонахождения. **При перемещении черепахи с помощью команд вперёд и назад указываются не координаты нового места, где она должна оказаться, а расстояние, на которое ей следует переместиться от первоначального положения.** Расстояние измеряется теми же точками, что и размер холста. Р

Обратите внимание на букву *ё* в команде **вперёд**, если вместо нее будет *е*, то (произойдет ошибка.)

сли черепахе дать команду **вперёд**, то она проползет головой вперёд и оставит за собой след - черную линию. Если черепахе дать команду **назад**, то она попятится, а линия окажется перед ней. Е

Вот пример кода и результат, который он дает на холсте:

**сброс вперёд 99 иди 100, 200 назад 50**

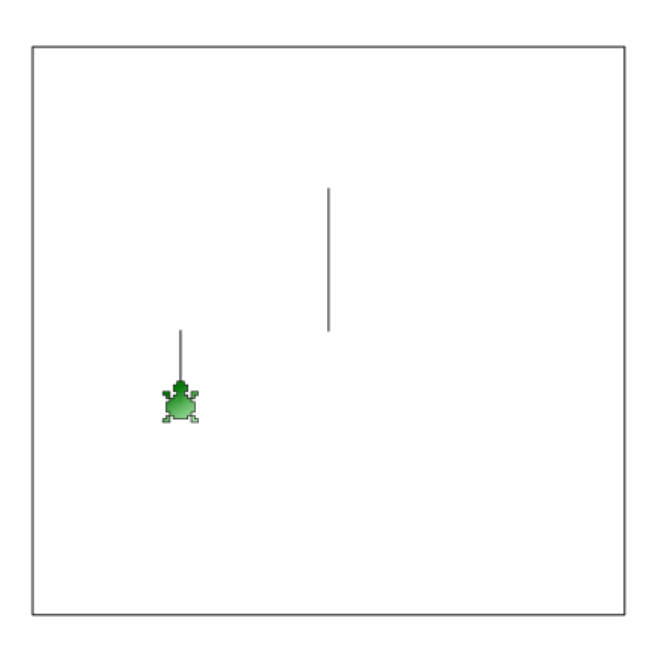

ервоначально черепаха стоит в центре холста. Мы заставляем ее идти вперёд на расстояние в 99 точек. После этого перемещаем ее в точку с координатой 100х200 и приказываем двигаться задом на 50 точек. П

## *Задание*

Запрограммируйте изображение, представленное ниже. При этом верхний ряд линий должен формироваться командой вперёд, а нижний - командой назад.

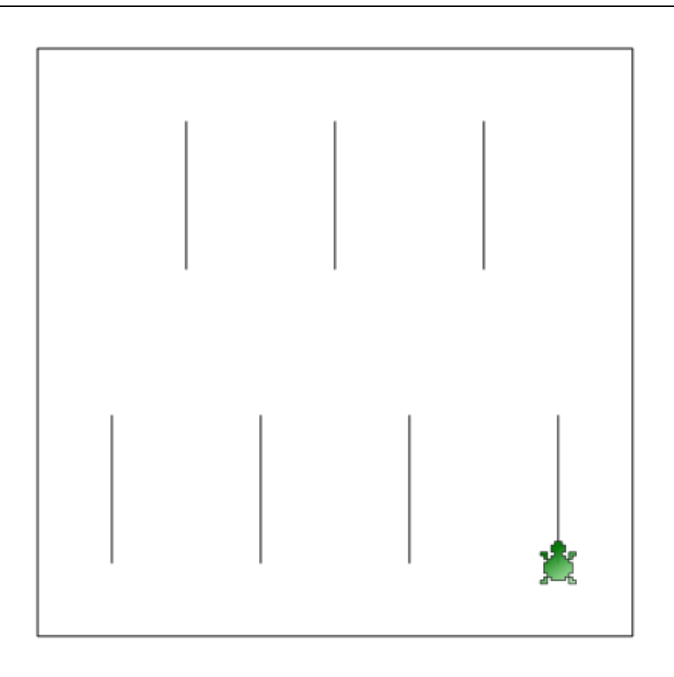

#### Главное выбрать направление

 $\blacksquare$ ак вы могли заметить, мы научились рисовать только вертикальные линии, т.к. голова черепахи всегда смотрит вверх, а хвост, соответственно, - вниз. А как же провести горизонтальную линию или линию под любым другим углом?

казывается робота-черепаху можно поворачивать на любой заданный нами градус. Для этого используется команда направление. Полный поворот вокруг своей оси приравнивается к 360 градусам. Черепаха, смотрящая точно вверх имеет направление 0 (или 360). Смотрящая вправо - 90. Вниз - 180. Влево - 270. Можно указывать промежуточные значения между приведенными выше величинами (например, 11, 135, 200, 355 и т.п.). Поворот производится по часовой стрелке. Если указывать минусовые значения, то против часовой. Например, поворот на угол в -45 градусов даст тот же результат, что и поворот на 315 градусов, т.к. 360 - 45 = 0 + 315.

ассмотрим пример программы и получившееся при ее выполнении изображение:

сброс направление 90 назад 150 направление 120 вперёл 300

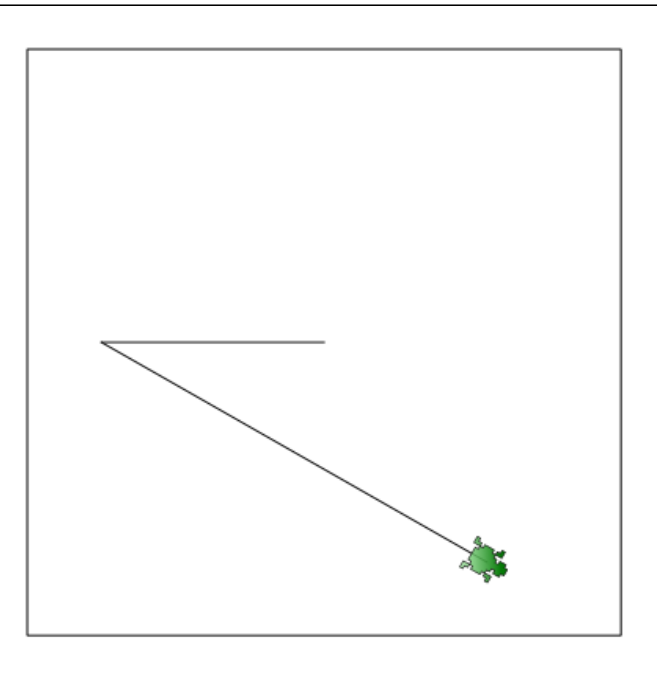

начала черепаха была повернута на 90 градусов и прошлась задом на 150 точек. Затем ее повернули на 120 градусов и сказали ползти естественным ходом (т.е. головой вперёд) на 300 точек. С

сли вам трудно понять как повернуть черепаху, чтобы задать ей желаемое направление, можно воспользоваться специальным инструментом, который находится в меню Сервис → Выбор направления. Е

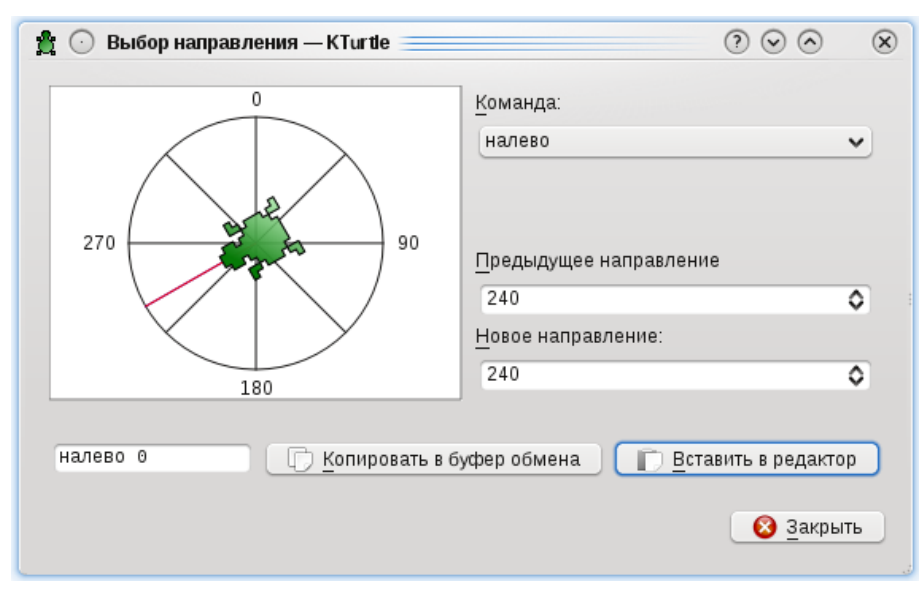

оводите мышкой по окружности, вы заметите как красная линия и черепашка поворачиваются. Справа в поле **Новое направление** вы увидите значение градусов. Можно его просто запомнить, а потом использовать в своей программе. Однако можно поступить по другому. В выпадающем списке **Команда** выбрать команду **направление**. Далее нажать кнопку **Копировать в** П

буфер обмена или Вставить в редактор. Первую лучше нажимать, когда вы не уверенны, что курсор в редакторе кода стоит в нужной строке. После закрытия данного диалогового окна можно выполнить операцию вставки из буфера обмена в редактор кода.

#### Задание

Напишите программы, в результате выполнения которых робот нарисует на холсте представленные ниже изображения (внешний квадрат - это границы холста, его программировать не надо).

Подсказка: у второго изображения левая и правая стороны симметричны. Сначала создайте одну сторону, затем скопируйте код и вставьте его ниже (только не копируйте команду сброс), после этого измените градусы (числа у команды направление) на противоположные (допишите перед числами минус или удалите его).

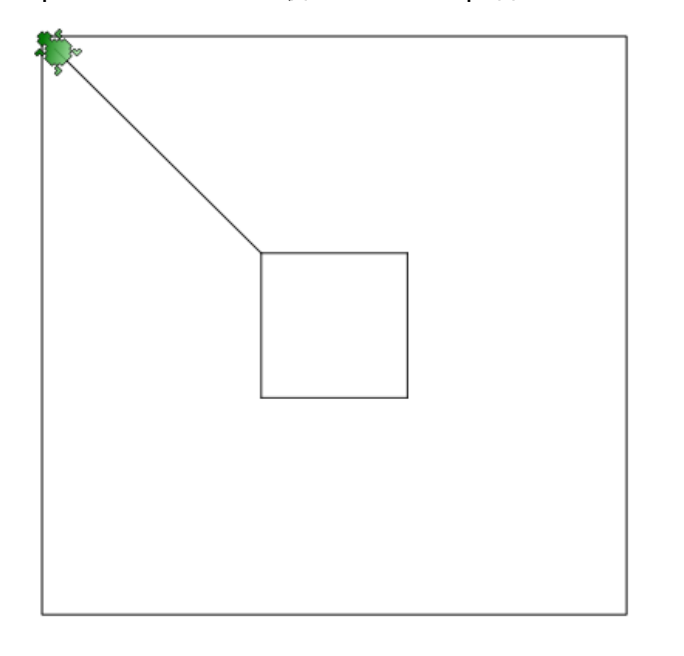

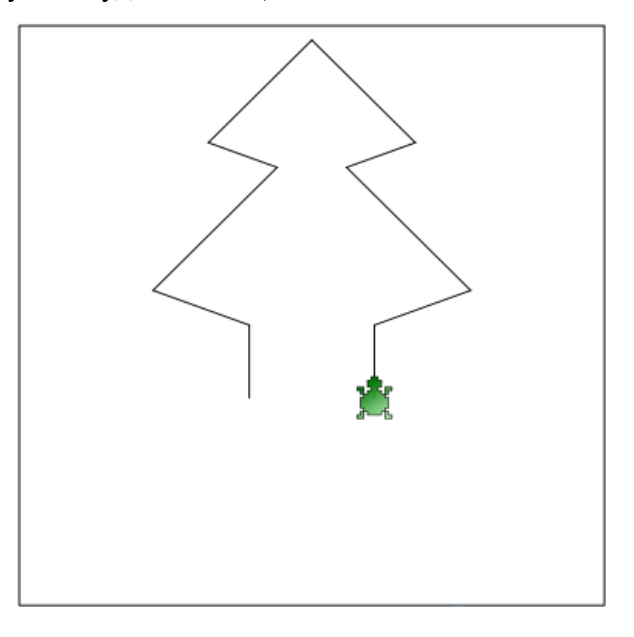

Ответ к заданию на стр. 73

## **Урок 4. Абсолютность и относительность**

#### *Подними перо, опусти перо*

огда мы перемещае черепаху с помощью команд **вперёд** и **назад**, то она рисует линии. По идее... Но на самом деле может и не рисовать. В этом случае перед командами **вперёд** и **назад** используется команда **перо\_подними**, заставляющая робота-черепаху оторвать от холста то, чем он рисует. Поэтому последующее выполнение команд **вперёд** и **назад** приводит к перемещению черепахи на указанное расстояние, но никаких следов при этом она уже не оставляет (перо-то поднято!). К

ля того чтобы черепаха снова начала рисовать, надо перо опустить с помощью команды **перо\_опусти**. После этого команды будут работать так, как это задумано с самого начала – рисовать линии. Д

о умолчанию перо опущено. Это значит, что если вы не командовали роботу<br>поднимать перо, то значит он будет рисовать.

Рассмотрим такую последовательность команд:

**сброс вперёд 70 перо\_подними вперёд 50 перо\_опусти вперёд 40**

В результате выполнения на холсте получится следующее:

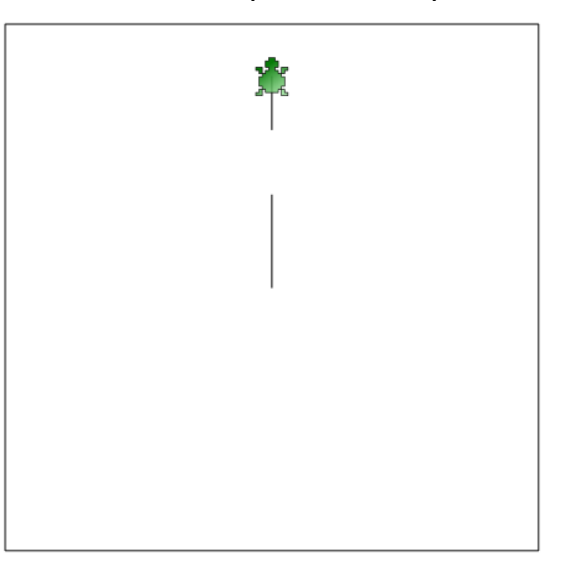

начала черепаха прошлась вперёд на 70 точек и оставила за собой линию. Затем она подняла перо и прошагала вперёд еще на 50 точек. Но поскольку перо было поднято, то линии за собой она не оставила. Далее поступила команда опустить перо и идти вперёд еще на 40 точек. Т.к. перо было предварительно опущено, мы видим линию на протяжении последних 40 точек ее хода. С

#### *Задание*

Получите такое же изображение на холсте, как показано ниже. При этом команды иди и направление должны использоваться всего один раз (вначале программного кода после команды **сброс**).

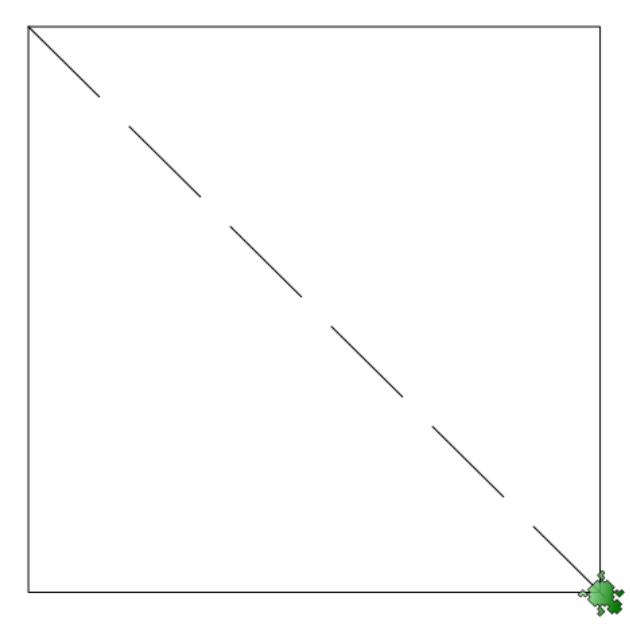

#### *В чем смысл относительности*

е будем забывать, что команда **иди** просто перемещает черепаху без вычерчивания линий. Если подумать, то команда **иди** заменяет целых две команды **перо\_подними** и **вперёд** (или **назад**). В обоих случаях черепаха будет перемещаться без рисования линий. Н

ак зачем же был придуман такой избыточный набор команд для нашего робота. Ведь можно было ограничиться командами **иди** и **вперёд** (**назад**). Первая служила бы только для перемещения без рисования, а вторые – для перемещения с рисованием. Зачем же нужно поднимать перо, а затем шагать без рисования командой, которая изначально придумана для рисования? Т

ействительно, можно было бы ограничиться только командами **иди** и **вперёд**. Однако их использование не всегда удобно. Например, вам требуется рисовать пунктирную линию, где расстояние между черточками должно быть равно 20 точкам. Если вы будете использовать только команды **иди** и **вперёд**, то придется каждый раз вычислять координату начала очередной черточки. Это будет сделать очень трудно, если пунктирная линия идет не по горизонтали и не по вертикали, а как-нибудь наискосок. Или другой пример. После рисования какого-нибудь элемента на холсте, вы уже не знаете, где стоит черепаха (ее координаты), но знаете, что вам надо отступить вправо на 45 точек. Проще будет поднять перо, повернуть черепаху и выполнить команду **вперёд** (или **назад**), чем вычислять координаты исходя из начальных значений и пройденного черепахой пути. Д

так, команда **иди** принимает точные (**абсолютные**) координаты нашей координатной плоскости (холста), а команды **вперёд** и **назад** перемещают черепаху **относительно** ее текущего положения на указанную величину. Где бы ни стояла черепаха, команда **иди 10, 20** всегда переместит ее в начало холста, отступив от краев 10 точек по *x* и 20 точек по *y*. Где окажется черепаха после команды **вперёд 100** зависит от того, где она была до этого и как была повернута. И

#### *Относительные повороты*

а прошлом занятии мы изучили команду **направление**. Это команда принимает абсолютные величины. Для нее есть север-верх (0 градусов), восток-право (90), юг-низ (180) и запад-лево (270), а также промежуточные абсолютные направления. Как бы ни была повернута черепаха, команда **направление 135** абсолютно всегда заставит ее повернуть голову на юго-восток (вниз и вправо). Н

о что, если мы сначала повернули черепаху по направлению в 135 градусов на нашей абсолютной окружности, а теперь нам потребовалось повернуть ее на 77 градусов против часовой стрелки. Для того, чтобы определить новое абсолютное направление следует из 135 вычесть 77 (вычесть, т.к. поворачиваем против часовой стрелки). Но куда проще было бы просто сказать роботу **налево 77** и ничего не вычислять. Робот-черепаха повернется на 77 градусов против Н

часовой стрелки относительно его текущего положения.

ействительно в языке программирования Logo предусмотрены команды относительного поворота – **налево** и **направо**. Эти команды используются даже чаще, чем команда **направление**. Однако команда **направление** может быть очень полезна. Например, вы крутили и вертели черепаху, а потом вам надо направить ее в четко определенное направление (например, точно направо). Команда **направление 90** решит все проблемы. Д

#### *Задание*

Напишите код, в результате выполнения которого черепашка рисовала бы на холсте представленные ниже фигуры . Обязательно используйте команды **налево** и **направо**.

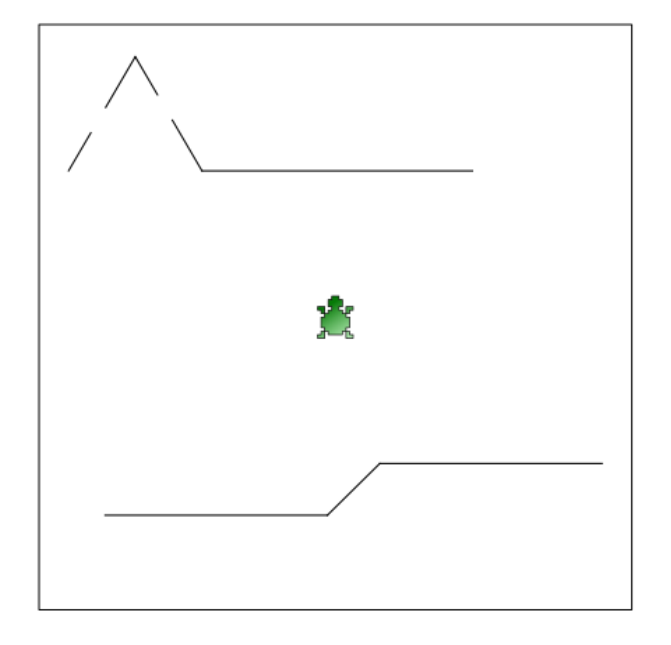

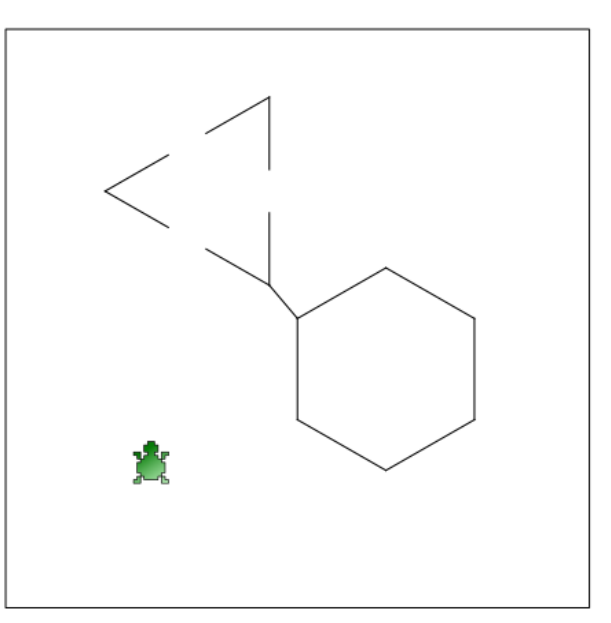

Ответ к заданию на стр. 74

## **Урок 5. Установки цвета и размера**

о сих пор мы использовали черепаху для рисования черных линий на белом холсте. Также мы использовали команду **напиши** для вывода символов и цифр на экран, и они тоже были черными. Однако возможности черепахи этим не ограничиваются. Она может чертить и писать разным цветом, а также есть возможность изменять цвет самого холста. Д

тобы изменить цвет линии, до команд **вперёд** или **назад** должна быть применена команда **цвет\_пера**. Для установки цвета холста используется команда **цвет\_холста**. После этих команд прописывается нужный цвет. Но чтобы понять, как задать желаемый цвет, необходимо иметь представление о так называемой **модели RGB** для кодирования цвета. Ч

#### *Модель RGB*

кружающий нас мир очень разнообразен. Многообразие различных цветовых оттенков не поддается исчислению, хотя человеческий глаз и не может различать очень близкие цвета. Конечно люди видят и могут описать не все цвета, но даже их надо как-то уметь получать искусственно используя различные средства. О

онитор – это электронное устройство. Работая, он может отображать на экране определенный ряд цветов. Каждая точка на экране может быть любым цветом из заданного ряда. Обычно для мониторов используется **модель кодирования цвета RGB**. Согласно этой модели цвет каждой точки определяется соотношением красного (R - red), зеленого (G - green) и синего (B – blue). Максимальное значение каждого цвета равно 255, а минимальное – 0. Так запись 0, 255, 0 обозначает чисто зеленый цвет. Смесь цветов дает различные оттенки. Чем все значения больше, тем цвет светлее, чем меньше – темнее. Три нуля дают в итоге черный цвет, а три значения 255 – белый. Равные значения трех чисел (например, 176, 176, 176) дают серый цвет, при этом, чем значения меньше, тем он темнее. М

 программе KTurtle мы не обязаны знать все тонкости кодирования цвета. Здесь есть инструмент, который помогает определить код желаемого цвета. Он находится в меню **Сервис**, пункт **Выбор цвета**. В

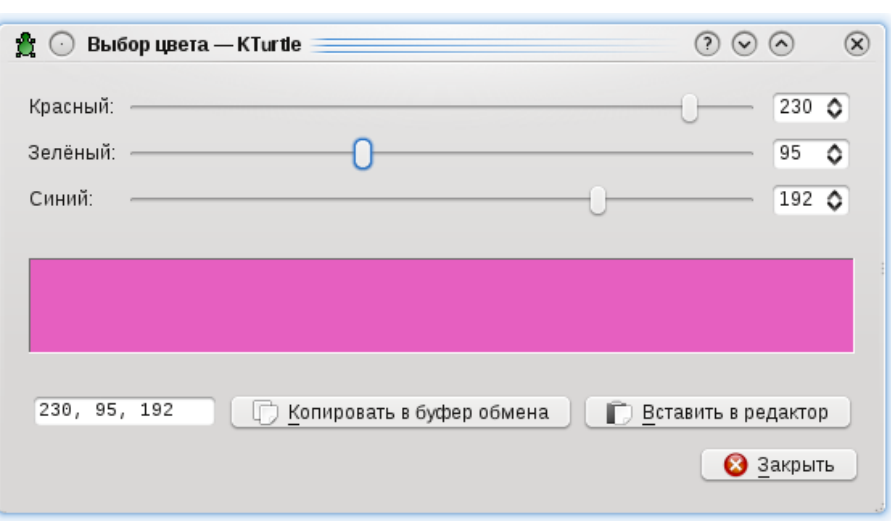

од цвета определяется числами в поле, которое находится в нижнем левом К углу. Найти нужный цвет можно путем перемещения движков. Цвет, который при этом получается, сразу виден.

#### *Цвет холста и цвет пера*

ыше уже было сказано, что цвета холста и пера устанавливаются с помощью команд **цвет\_холста** и **цвет\_пера** соответственно. Далее, после этих команд пишутся три числа через запятую. Например: В

```
цвет_холста 243, 215, 170
цвет_пера 55, 120, 30
```
вет пера и цвет холста можно менять в программе множество раз. Однако смена цвета холста в середине программы особого смысла не имеет, т.к. в результате вы увидите тот цвет, который был указан последним. Это связано с тем, что в обычном режиме черепаха выполняет команды быстро и можно не заметить, как фон изменяет цвет (это будет похоже на мигание). Ц

\*мена же цвета пера позволит вам выводить на холсте линии и текст разным<br>▲цветом.

#### *Задание*

Запрограммируйте изображение, представленное на рисунке ниже. При этом холст пусть будет светло-оранжевым, кривая слева – темно-зеленым цветом, прямая справа – фиолетовым, а надпись внизу - темно-серым.

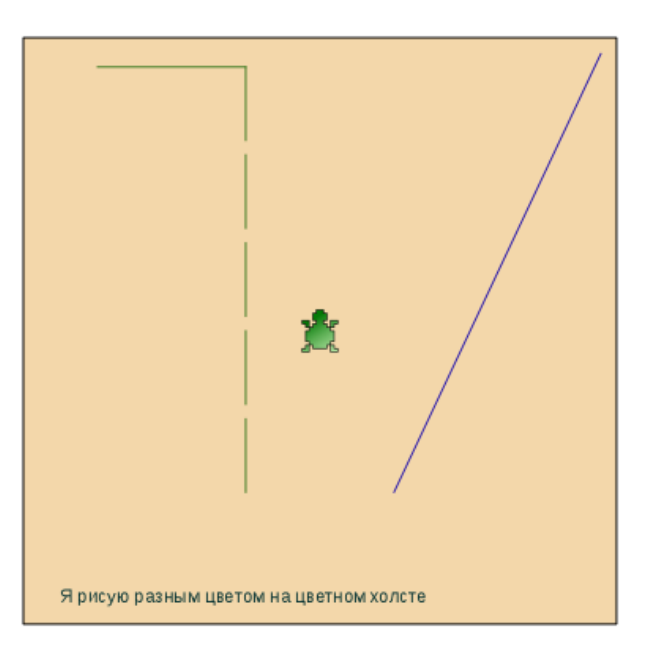

#### Ответ к заданию на стр. 75

#### *Толщина пера и размер шрифта*

сть еще две команды языка Лого которые изменяют перо черепахи-робота.<br>Это **толщина пера** и размер шрифта.

ы можем изменять размер линии, передав команде **толщина\_пера** какоенибудь число (обозначающее количество точек). Так, если установить ширину пера в 5 точек, то черепаха станет рисовать толстые линии, а если написать 200, то черепаха будет рисовать такую толстую линию, что она будет больше похожа на прямоугольник, чем на линию. Такая хитрость может быть использована, если потребуется нарисовать закрашенный прямоугольник. При этом следует иметь в виду, что точки, в которых измеряется толщина пера, не совсем соответствуют точкам, в которых измеряется холст. М

азмер шрифта измеряется в пунктах, так же как в текстовых процессорах. Размер шрифта в 12 пунктов установлен по умолчанию (если не были изменены настройки среды KDE). Р

#### *Задание*

Получите изображение как на рисунке (фон черный, линии белая, желтая и голубая).

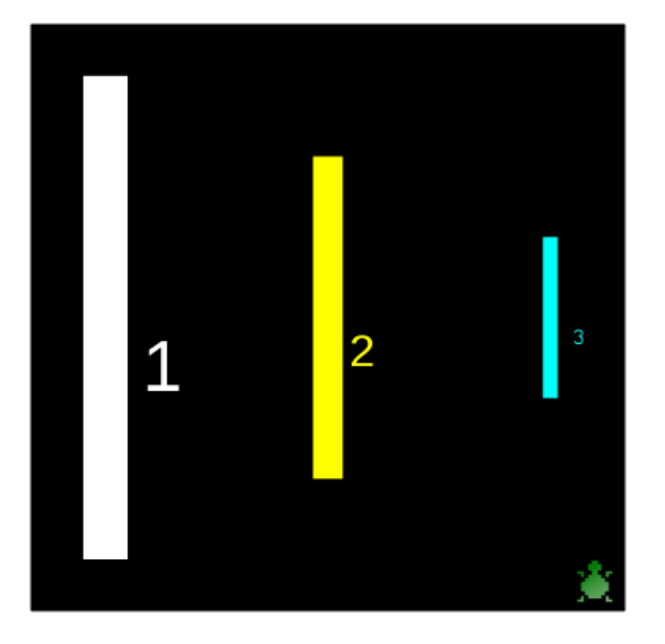

Ответ к заданию на стр. 76

## Урок 6. Переменные. Они такие непостоянные...

авайте немного подумаем над тем, как компьютер работает с данными. Под данными мы будем понимать любые числа, слова или одиночные символы (буквы, знаки). Когда мы пишем исходный код, то в нем используются команды (например, цвет холста, налево, назад и др.) и данные (например, 50, 135, "а", "Саша", "\*" и т.п.). И то и другое сохраняется в компьютерной памяти, которая разделена на ячейки. Под каждую команду или данное отводится одна или несколько ячеек (в зависимости от их размера).

сли в программе мы используем несколько раз одну и туже команду в разных частях кода, то это вовсе не значит, что в памяти сама команда сохраняется множество раз. Черепашка-компьютер знает, в какой ячейке хранится единственный "оригинал" команды и "берёт" его оттуда каждый раз, когда видит эту команду в коде, который мы написали. Действительно. Это очень экономно по отношению к памяти. Представьте, что мы использовали в своем коде раз 10-20 команду вперёд. Если бы под каждый ее "экземпляр" выделялась память, то мы бы заняли как минимум 10-20 ячеек. А так нам нужна всего лишь одна ячейка, к которой исполнитель-черепаха будем обращаться в случае надобности.

данными же дела обстоят сложнее. Если мы несколько раз в коде • используем, например, число 50, то это не значит, что это число "лежит" только в одном месте памяти, и черепаха постоянно к этому месту обращается. Когда мы просто используем "голые" данные в коде, то, скорее всего, под каждое число, букву, слово выделяется своя область памяти, даже если данные совпадают. Ведь компьютер не знает, что мы имеем в виду. Может быть, нам действительно потребуется в программе множество одинаковых чисел.

тобы можно было управлять данными в программе, программистами на заре появления программирования был придуман так называемый механизм переменных. Он заключается в следующем. Когда мы вводим некое данное в программу, компьютер помещает его в свободную ячейку своей памяти. На самом деле нам все равно, где эта ячейка находится физически, но мы даем ей имя (какое понравится). И в дальнейшем мы всегда можем обратиться по имени к ячейке, где было сохранено наше данное, и получить его оттуда.

так. Данные в программе могут стать переменными. Переменные имеют имена, по которым программист может обращаться к конкретным ячейкам памяти с данными. Но почему же переменные называются переменными? Ведь это обозначает что-то изменчивое, непостоянное. Дело в том, что программист может изменять их значение. Нет, не вводить другое число или строку, которое поместится в другие ячейки, а именно изменять уже ранее занятую ячейку (ячейки) памяти. Зачем это нужно? Причин много. Рассмотрим хотя бы такой пример:

сброс иди 150, 150 направо 60 вперёд 50 налево 60 назад 50 направо 60 вперёд 50

осмотрите на этот код (он заставляет черепаху нарисовать небольшой зигзаг, но сейчас это не важно). Здесь три раза используется число 50 и три раза число 60. Каждое число занимает свою ячейку (или несколько ячеек) памяти, т.е. в итоге получается как минимум шесть занятых ячеек. Но допустим у нас много памяти и нам ее не жалко. Хорошо. Но что вы будете делать, если потребуется сделать зигзаг немного больше, а угол между отрезками немного меньше? Придется исправлять все числа. Если программа была бы еще больше, то это абсолютно неэффективно. Куда правильней было бы записать пример выше вот так:

```
сброс
иди 150, 150
5\pi = 50\frac{5y}{9} = 60направо $у
вперёд $л
налево $у
назад $л
направо $у
вперёд $л
```
а первый взгляд стало только хуже. Появились две дополнительные строчки кода в начале. Но это только кажется. В этих двух строчках и происходит загадочное явление под названием "присвоение переменным значений", или запись данных в ячейки памяти и присвоение этим ячейка имен. \$л и \$у - это

имена переменных. В последней версии языка Лого значок \$ (доллар) стал обязательным перед именем переменной. Вместо "л" и "у" может быть что угодно, но желательно, чтобы по смыслу это что-то значило. Например, здесь "л" - это сокращение от "линия", а "у" - от "угол". Можно было бы (и правильней было бы) использовать вот такие переменные: \$линия, \$угол. Они более очевидны для любого, кто будет читать код.

так, вернемся к вопросу, почему эти две строчки кода сделали программу лучше. Теперь, чтобы изменить зигзаг достаточно поменять числа в местах, они становятся переменными (связываются с именами). Не НУЖНО где просматривать всю программу (представьте, что она очень большая) в поисках числа 50, которое обозначает длину линии, чтобы его изменить.

о это вовсе не главное волшебство переменных. От того, что их значения можно менять однажды в начале программы они переменными не становятся. Их значения можно менять сколько угодно раз в середине, конце и где угодно в программном коде. Значение переменной в начале выполнения программы может не совпадать с ее значением в конце. Чаще всего так и происходит. Рассмотрим пример:

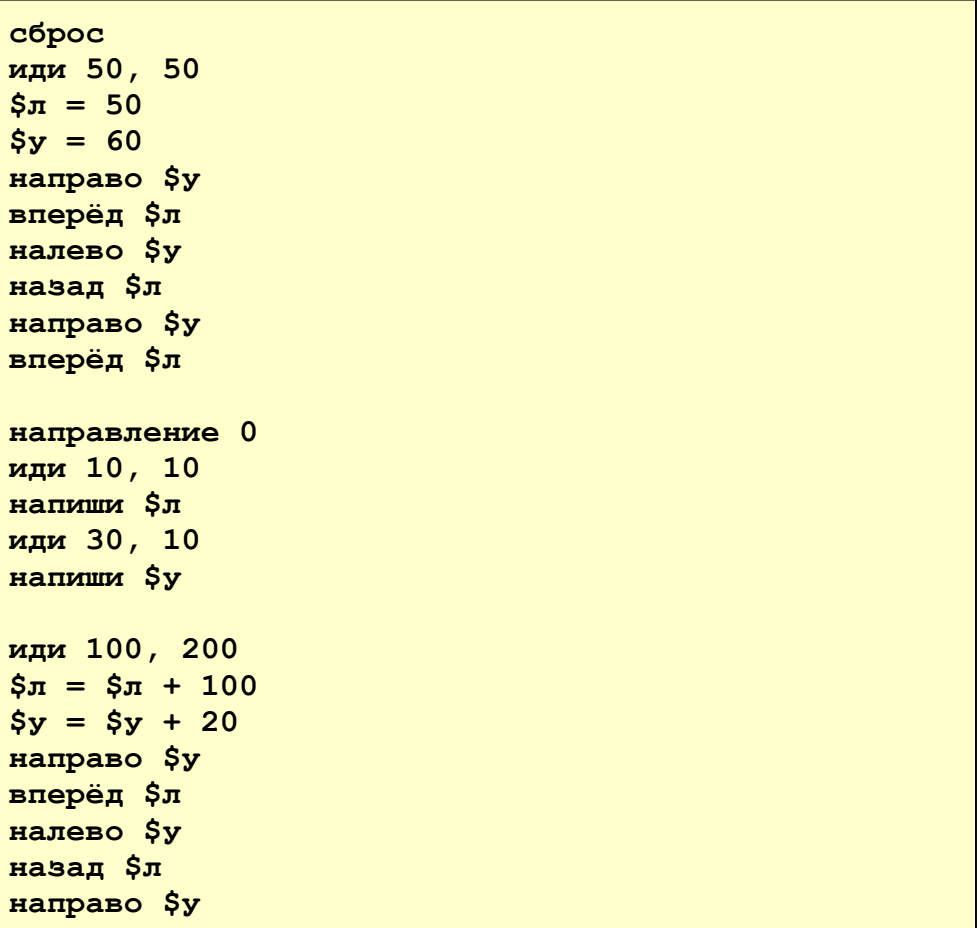

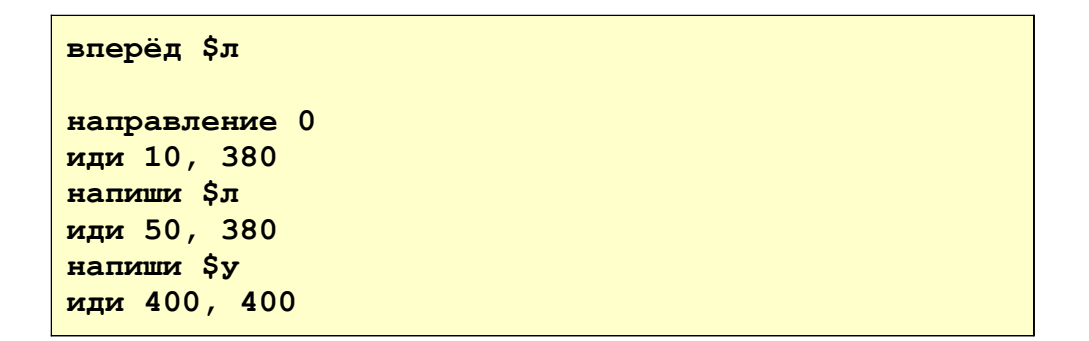

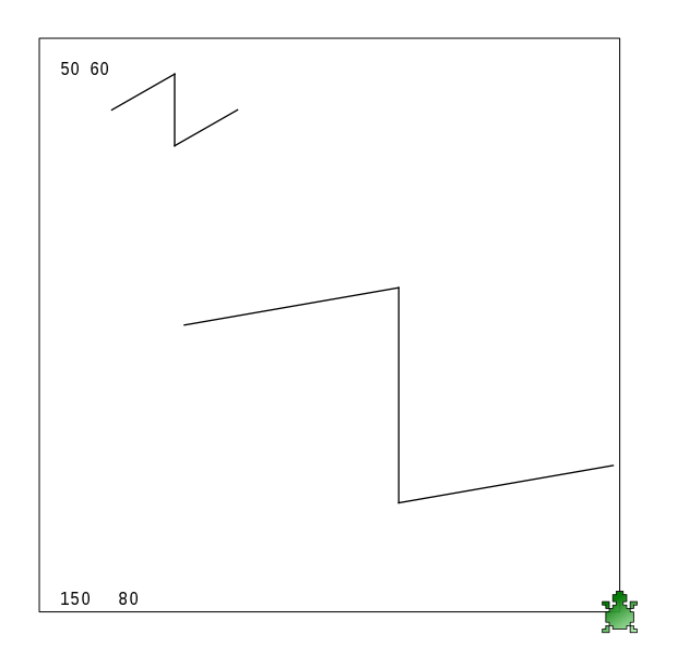

еред тем как рисовать второй зигзаг, мы меняем значения переменных на 100 и 20 единиц. Мы могли бы вычилить их сразу и записать так:  $\sin = 150$ ,  $xy = 80$ . Но зачем так утруждать себя, если мы хотим изменить величину на какое-то значение, а не преследуем цель узнать конкретное значение (хотя такое тоже может быть). В коде мы выводим значения переменных на холст, чтобы убедиться, что в различные моменты времени они имеют разные значения.

#### Задание

Напишите код, который выводит на холст большой квадрат и маленький шестиугольник. При этом командам должны передаваться на выполнение не числа, а переменные, связанные с числами. Используйте только две переменные, изменив их значение перед "рисованием" второй фигуры.

Для справки: угол в квадрате равен  $360/4 = 90$  градусов, в шестиугольнике равен  $360/6 = 60$ градусов.

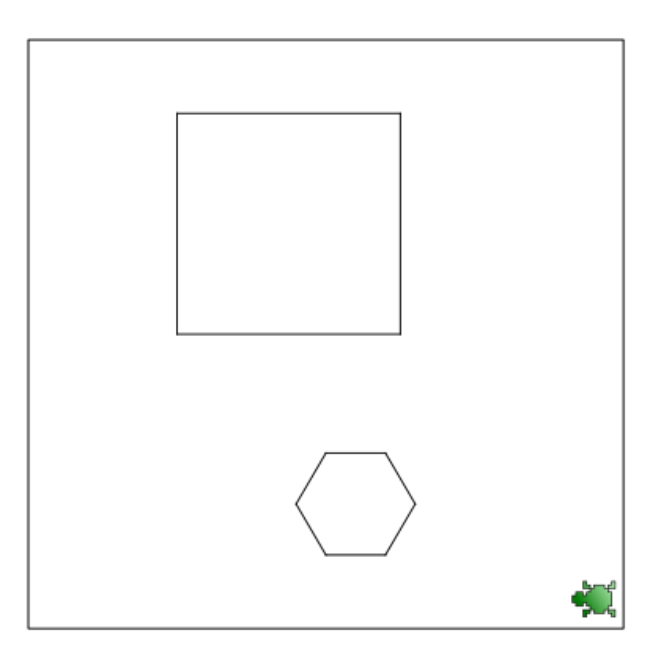

Ответ к заданию на стр. 76

## Урок 7. Если..., то..., или иначе

Если..., то...

сполнитель-черепаха выполняет код, который мы пишем, последовательно сверху вниз, команда за командой. Ни одна команда не пропускается. На самом деле можно написать код так, что часть команд может не выполняться вообще. Вы спросите, зачем это нужно? Бывает, что выполнение определенной части кода зависит от того, что случилось до этого в программе. Например, если до этого в программе использовалось число больше пяти, то некая часть кода будет выполнена. Но если в программе "обитает" некое число меньше пяти, то часть кода будет пропущена. Посмотрите на следующий код:

```
copoc
$число = 10
напиши "Сейчас, сейчас..."
иди 150,250
если $число > 5 {
    напиши "Ура"
\mathbf{I}
```
еременная \$число была связана с ячейкой памяти, куда мы поместили число 10. При инструкции если находится утверждение, что значение переменной \$число больше 5. Если это так (если это правда), то черепаха выполнит то, что находится внутри фигурных скобок. В данном случае она напишет на холсте слово "Ура". Но если утверждение "\$число больше 5" будет ложью, то черепаха не обратит никакого внимания на код внутри скобок, для нее этого кода как бы не будет существовать.

оскольку у нас в переменной \$число содержится 10, а 10 больше 5, то утверждение \$число > 5 является правдой, и код внутри фигурных скобок будет выполнен.

равнивать можно не только по принципу "что больше чего", но и по ●принципу "что меньше чего", "что не равно чему" и т.п. Для каждой операции сравнения есть свой знак или группа знаков. Вот таблица операций сравнения для языка Лого (Logo), который используется в среде Kturtle:

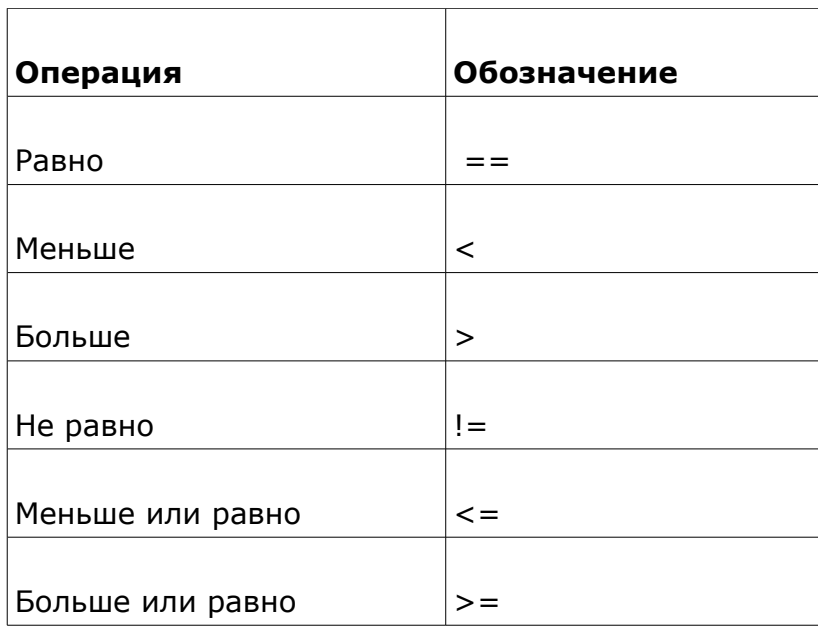

■ олько не путайте операцию сравнения "равно", которая обозначается двумя знаками ==, с операцией присвоение значения переменной, которая обозначается одним знаком =. При "==" мы сравниваем два значения между собой, а при "=" записываем в именованную ячейку памяти (переменную) какоенибудь значение.

#### Задание

<sup>1</sup>пишите код, представленный выше. Посмотрите, как он работает. Затем измените значение переменной \$число таким образом, чтобы код внутри инструкции если не выполнялся (т.е. слово "Ура" не должно выводиться на холст, но вся конструкция если должна остаться в исходном коде).

#### Если..., то..., или иначе

примера, приведенного выше, вы должны были заключить, что выполнение программы может быть различным в зависимости оттого, что произошло до этого. В примере выше мы просто пропускали часть кода, если определенное условие не было соблюдено. Однако часто используется более сложная конструкция. В ней в зависимости от ложности или истинности утверждения сравнения двух величин выполняется либо один код, либо другой. Т.е. эта конструкция организует две ветки кода, из которых всегда выполняется только одна. Какая именно зависит от того, было ли утверждение сравнения правдивым или оно было ложным. Если утверждение истинно, то выполняется

первая часть кода (при инструкции если), если ложным - то вторая (при инструкции иначе). Вот код, содержащий эту сложную "двойную" конструкцию:

```
сброс
$линия = "зел"
если $линия == "зел" {
    толщина пера 20
    цвет пера 0, 136, 50
\mathbf{r}MHAYE {
    толщина пера 10
    цвет пера 200, 136, 50
\mathbf{E}вперёд 100
иди 10,10
```
десь, если переменная *\$линия* равна строке "зел", то сработает код внутри дигурных скобок при инструкции если. Во всех остальных случаях, т.е. когда переменная *\$линия* будет равна чему угодно, но не "зел", будет срабатывать код внутри скобок при инструкции иначе. Но чему бы ни была равна переменная \$линия, какая-нибудь из двух инструкций обязательно сработает.

ве последние строчки кода находятся уже за пределами всей конструкции **если - иначе** и выполняются в обязательном порядке, чтобы до этого не происходило. Эти две строчки находятся за пределами скобок и относятся к так называемой основной ветке программы, т.е. не являются вложенными в другие инструкции (не находятся в фигурных скобках).

#### Задание

- 1. Спишите код, представленный выше (с конструкцией если иначе). Выполните его. Что вы увидели на холсте и почему? Какая часть кода не выполнялась?
- 2. Измените значение переменной \$линия таким образом, чтобы выполнялся код при инструкции иначе, а при инструкции если соответственно не выполнялся.
- 3. Напишите программу, которая заставляет черепашку выводить на холсте приветствие большими буквами, если только в какой-нибудь переменной содержится ваше имя. Во всех остальных случаях должен выводиться вопрос "А вы кто?".
- 4. Напишите программу, которая выводит на экран квадрат, если значение какой-нибудь переменной равно 4, а во всех остальных случаях меняет размер холста и заливает его красным цветом.

Ответ к заданию 3 и 4 на стр. 77
## Урок 8. Диалоги с черепахой

### Принимаем сообщения

анее мы уже видели, как робот-черепаха может выводить текст на холст с помощью команды напиши. Однако это не единственная возможность вывода символьной информации. С помощью языка программирования Лого можно запрограммировать черепаху так, что она будет посылать сообщения с помощью специальных диалоговых окон.

от одно из таких окон, с написанной на нем любой фразой-сообщением и одной кнопкой ОК.

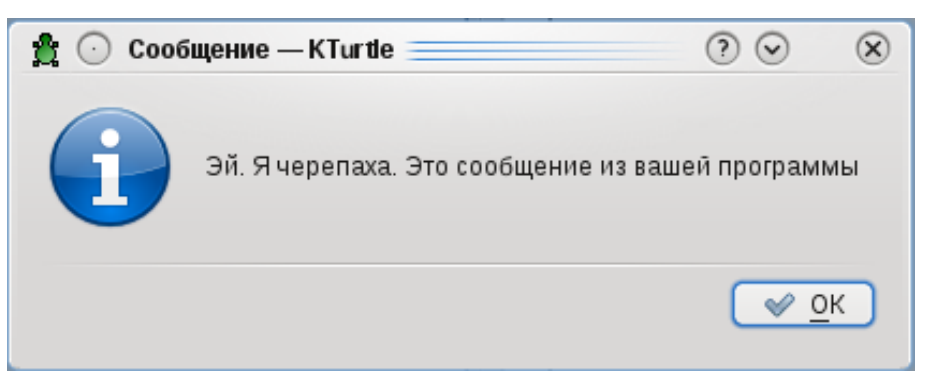

Такое окно получается в результате выполнения вот такой команды:

```
сообщение "Эй. Я черепаха. Это сообщение из вашей
программы"
```
оманда сообщение выводит окно, а фраза в кавычках - это то, что будет написано в этом окне. Фраза может быть абсолютно любой. Вместо нее даже может стоять переменная. Например, так:

```
$привет = "Здравствуйте, ребята!"
сообщение $привет
```
результате получится окно с фразой "Здравствуйте, ребята!". Можно лоступить еще интересней и передать команде сообщение несколько аргументов.

```
$привет = "Здравствуйте, ребята!"
$задание = "Сидите и слушайте."
сообщение $привет + " " + $задание
```
Ддесь команде сообщение передается три аргумента: две переменные и одна<br>Строка (в кавычках). Строка состоит из одного пробела. Он нужен для того, строка (в кавычках). Строка состоит из одного пробела. Он нужен для того, чтобы отделить первую фразу от второй. С помощью знаков + фразы соединяются между собой. В результате окно сообщения будет содержать фразу "Здравствуйте, ребята! Сидите и слушайте."

## *Задание*

Напишите программу по следующему алгоритму :

- 1. Сброс всех параметров.
- 2. Сообщение об установке цвета холста.
- 3. Команда установки цвета холста в светло-зеленый цвет.
- 4. Сообщение о предстоящем выводе на экран линии .
- 5. Вывод на экран темно синей линии .
- 6. Сообщение о том, что сейчас экран будет очищен.
- 7. Сброс всех параметров .

#### *Отвечаем на вопросы*

исать сообщения – это лишь часть того, что можно делать с диалоговыми окнами. На самом деле, на языке Logo можно выводить окна с вопросами. В таких окнах есть сообщение и поле, куда человек пишет свой ответ, а также две кнопки: ОК и Отмена. Вот как это может выглядеть: П

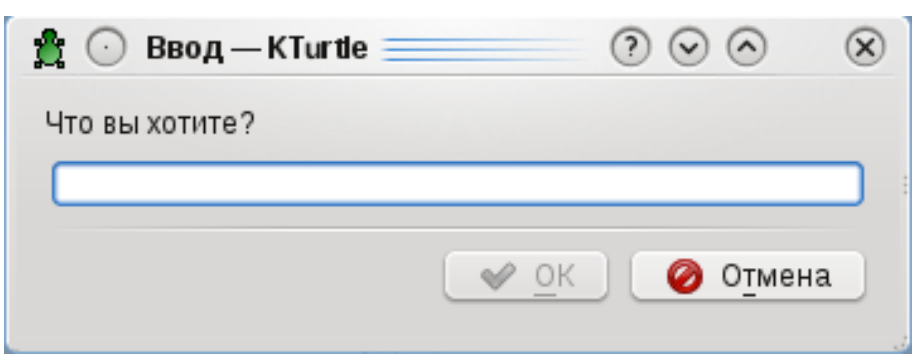

 $^{\mathsf{I}}$ нопка ОК активируется ("загорается"), когда в пустое поле будет что-нибудь<br><sub>•</sub>написано. Чтобы получить такое окно, надо выполнить такую команду:

**спроси "Что вы хотите?"**

менно благодаря команде **спроси** получается такое сложно диалоговое окно. То, что идет после кавычек – это сообщение о том, что требуется ввести в пустое поле ввода. Если после этого нажать кнопку ОК, то введенная в И

поле информация окажется в памяти компьютера. Если нажать Отмена, то ничего нигде не сохранится.

редположим, что мы что-то ввели в поле и нажали ОК. Где же в памяти компьютера сохранилось, то, что мы ввели, и как черепахе узнать это значение? Все просто - надо использовать переменные. Приведенное выше выражение на самом деле должно быть примерно таким:

\$желание = спроси "Что вы хотите?"

-<br>"еперь то, что ввел человек в диалоговом окне, будет сохранено в памяти и связано с переменной *\$желание*. Когда потребуется, чтобы черепаха чтонибудь сделала с этими данными, мы можем передавать командам нашу переменную. Например, чтобы вывести загаданное желание на холст достаточно дать такую команду:

напиши \$желание

помощью Лого-черепахи можно запрашивать у пользователя не только словесные фразы, но и числа. Рассмотрим такую программу:

```
сброс
сообщение "Установите цвет холста в кодировке
RGB."
$к = спроси "Красный"
$з = спроси "Зеленый"
$с = спроси "Синий"
цвет холста $к, $з, $с
```
еловек получает сообщение о том, что ему сейчас предстоит установить цвет. Далее появляются окна, где он должен ввести числа от 0 до 255 (а потому что RGB). То, что вводит пользователь, запоминается в переменных  $\frac{4}{5}$ к,  $$3, $c.$  Поскольку команде цвет холста надо передавать три числа через запятую, то мы это и делаем. Просто вместо переменных при выполнении будут подставлены числа, которые ввел пользователь.

#### Задание

Вспомните прошлый урок про конструкцию если-иначе. Напишите такую программу:

- 1. Сброс параметров.
- 2. Спросить у пользователя, сколько ему лет.
- 3. Если пользователю больше или равно 18, то сообщить ему, что он уже

совершеннолетний по Российскому законодательству.

4. Иначе, вывести сообщение, где будет указано, сколько лет ему осталось до 18.

Напишите еще одну программу:

- 1. Сброс параметров
- 2. Попросите пользователя решить пример 2\*2.
- 3. Если пример решен правильно, то на холсте должен появиться большой синий квадрат.
- 4. Во всех остальных случаях на холсте должно выводиться то, что ввел пользователь, а затем перечеркиваться красной линией.

Ответ к заданиям на стр. 78

## Урок 9. Повторение команд

#### Как правильно повторять команды

Допустим, у нас есть вот такой программный код:

```
copoc
цвет пера 23, 130, 95
толщина пера 3
$OTPesok = 120
$yгол = 90
или 260,260
вперёд $отрезок
налево $угол
вперёд $отрезок
налево $угол
вперёд $отрезок
налево $угол
вперёд $отрезок
налево $угол
иди 200,200
```
Что получится в результате выполнения этого кода?

1. Сначала будут установлены цвет и толщина пера.

2. Далее мы записываем в компьютерную память два числа (120 и 90), связав их с переменными \$отрезок и \$угол.

3. Черепаха перемещается в точку с координатами 260, 260 (это чуть ниже и правее середины холста).

4. После этого четыре раза повторяется пара команд вперёд и налево (проверьте это, посчитав команды). Этим командам передаются переменные *\$*отрезок и *\$*угол соответственно. Во время выполнения кода на их место будут подставляться числа 120 и 90 из памяти. Каждая пара команд рисует линию и поворачивает черепаху на 90 градусов. Поскольку таких пар четыре, то в итоге получается ни что иное как квадрат.

5. В конце черепаха перемещается в центр холста.

представленном программном коде мы наблюдаем повторение группы исманд (вперёд и налево). Но обязательно ли писать каждое повторение? А что если бы нам требовалось повторить какую-нибудь команду сто раз? Пришлось бы сто раз написать ее в программном коде? Это как минимум не эффективно.

 языке программирования Лого, как и в большинстве других языков, есть специальная конструкция, позволяющая повторять любые команды или группы команд, и при этом не писать их множество раз. Эта конструкция начинается с инструкции-команды **повтори**. После команды **повтори** записывается число, которое обозначает, сколько раз требуется повторить команду или группу команд. Потом открывается фигурная скобка. На следующих строках один раз пишутся команды, которые при выполнении будут повторяться. В конце ставится закрывающая фигурная скобка. В

от как будет выглядеть код, приведенный выше, если использовать в нем<br>,<br>конструкцию **повтори:** 

```
сброс
цвет_пера 23, 130, 95
толщина_пера 3
$отрезок = 120
$угол = 90
иди 260,260
повтори 4 {
    вперёд $отрезок
    налево $угол
}
иди 200,200
```
езультат будет таким же как в примере до этого. Однако запись получилась короче. Кроме того, такой код более понятен. Например, программисту, который первый раз увидит код, не надо считать количество повторений команд **вперёд** и **налево**. Он увидит число 4 и сразу все поймет. Р

#### *Что такое цикл?*

онструкция **повтори** представляет собой ничто иное как цикл. Цикл можно представить себе как многократное повторение каких-либо действий. Т.е. когда одни и те же действия повторяются – это **цикл**. Например, нам дали задание перенести 6 мониторов из одного кабинета в другой. Мы все шесть раз проделаем почти одно и тоже. Поэтому наши действия будут цикличны. При этом мы один раз запомнили, что именно нам делать и сколько раз это делать, а не ждем очередной команды после каждого принесенного монитора. Почти также и в К

программировании. Мы записываем сколько раз повторять и что именно повторять. Нет надобности много раз писать одно и тоже.

### Задание

- 1. Напишите программу на языке Logo, в результате выполнения которой на холсте появляется равносторонний восьмиугольник. Обязательно используйте цикл.
- 2. Спишите код сложной программы, приведенной ниже. Выполните его. Попробуйте объяснить, почему получилось именно так.

```
сброс
$x = 100$y = 100повтори 4 {
    иди $х, $у
    цвет пера 23, 130, 95
    толщина пера 3
    повтори 6 {
          вперёд 50
          налево 60
    \mathbf{R}иди $x-5, $y-15
    цвет пера 200, 200, 50
    толщина пера 2
    повтори 12 {
          вперёд 20
         налево 30
    $x = $x+90$y = $y+90\mathbf{E}иди 400,400
```
3. Напишите программу, которая запрашивает у пользователя длину отрезка и угол, а затем по этим данным рисует на холсте равносторонний многоугольник.

Ответ к заданию на стр. 78

## Урок 10. Цикл "До тех пор пока ... делать ..."

#### Как это понимать

ПОКА утверждение правдиво ДЕЛАТЬ

ряд действий

**КОНЕЦ** 

#### Что значит "Утверждение правдиво"

Допустим, у нас есть переменная \$число, значение которой равно 16:

 $$$ число = 16

тверждение, что данная переменная больше 4 будет верным (правдой), а вот утверждение, что переменная равна 6 будет ложью:

 $$4$ исло > 4  $$$ число == 6

ы уже сталкивались с подобными выражениями при изучении инструкции если.

#### Задание

Переменная *\$red* присвоено значение 150, а переменной *\$blue* присвоено значение 250:

```
Sred = 150$blue = 250
```
Какие из следующих утверждений будут правдой, а какие — ложью?

```
\frac{3 \text{ red}}{1} = 255
$blue! = 250
$red == 150$red < 150$red \leq 150$blue > $red$red > $blue
```
Что такое "ряд действий"

яд действий - это, в принципе, любые выражения и в любом количестве: хоть одно, хоть очень много. Например, ряд действий может состоять из одной команды вперед 100 или из нескольких команд:

```
вперёд $х
налево 30
вперёд $x - 10\frac{1}{2} Счетчик = \frac{1}{2} Счетчик + 1
```
яд действий, входящий в любую сложную конструкцию представляет собой тело конструкции и на языке Лого отделяется от остального кода фигурными скобками { и }, которые можно в уме заменять словами ДЕЛАТЬ и КОНЕЦ. Конструкция пока может выглядеть примерно так:

```
$x = 10пока $x < 100 {
    иди $х, 50
     назад 30
\mathbf{E}
```
яд действий (выражений) в теле конструкции пока выполняется лишь тогда, когда утверждение в ее заголовке правдиво. Если утверждение возвращает ложь, то ряд действий в теле не выполняется. Он просто будет пропущен роботом-черепахой.

икл будет работать до тех пор, пока утверждение истинно. Когда выполняется последняя команда тела цикла, черепаха не выходит за его пределы, а снова проверяет утверждение в заголовке. Если оно истинно, то тело цикла снова выполняется. Такой круговорот происходит до тех пор, пока утверждение в заголовке остается истинным. Как только оно станет ложным, тело цикла перестанет выполняться, и черепаха сразу перейдет за закрывающую скобку цикла (вернется в основную ветку программы).

ывает так, что тело цикла не выполняется ни разу. Так происходит, когда утверждение в заголовке цикла **пока** изначально было ложным.

#### Как все это работает

Давайте еще раз рассмотрим, особенности работы цикла пока.

- 1. Если утверждение после слова пока возвращает правду, то черепаха выполняет действия внутри фигурных скобок.
- 2. Но чем тогда отличается инструкция пока, от инструкции если? Дело в том, что после того как выполняется ряд действий и на пути черепахи встречается закрывающая фигурная скобка, ее дальнейшее поведение зависит от того,

использовалась инструкция если или пока.

- 3. При использовании инструкции если черепаха, выполнив ряд действий внутри скобок, переходит на следующую команду после закрывающей скобки, т.е. покидает конструкцию если.
- 4. При использовании инструкции пока черепаха после закрывающей скобки снова возвращается к утверждению и проверяет его на истинность (правдивость). Если утверждение по прежнему возвращает правду, то ряд действий в скобках снова выполняется. Потом черепаха снова идет к утверждению и снова проверяет его на истинность. Это будет длиться до тех пор, пока утверждение будет возвращать правду.
- 5. Как только утверждение вернет ложь, черепаха сразу прыгнет за закрывающую скобку и начнет выполнять команды, не относящиеся к конструкции пока.

онструкция пока является циклом, т.к. ряд действий (тело конструкции) может повторяться множество раз.

#### Опасная ошибка — зацикливание

Давайте еще раз посмотрим на этот код:

```
S_x = 10пока $x < 100 {
    иди $х, 50
    назад 30
```
Проследим за похождениями черепахи, которая будет им руководствоваться:

- 1. В ячейку памяти  $\&x$  помещается число 10.
- 2.  $10 < 100$  является правдой.
- 3. Черепаха идет в точку с координатами  $10x50$  и рисует линию.
- 4. Снова проверяется утверждение:  $10 < 100$ ; оно опять правдиво.
- 5. Черепаха идет в точку с координатами  $10x50$  и рисует линию.
- 6. И т.д.

то будет продолжаться до бесконечности. Программа является ошибочной, т.к. приводит к так называемому зацикливанию. Черепаха так никогда и не сможет выйти за пределы цикла.

Как избежать подобной ошибки?

- 1. В теле цикла переменная, которая используется в утверждении после слова пока, должна изменяться.
- 2. Эта переменная должна изменяться таким образом, что рано или поздно, утверждение после слова пока должно вернуть ложь.

Вот так, например, можно изменить предыдущую программу:

```
Sx = 10пока $x < 100 {
    иди $х, 50
    Hasan 30
    $x = $x + 20ł
```
руппа выражений  $f(x) = f(x) + 20$  означает, что к значению переменной  $f(x)$ прибавляют 20 и полученный результат записывают в переменную \$x. При этом старое значение переменной исчезает (затирается).

ри каждом "обороте" цикла переменная *\$х* увеличивается следующим образом: после первого - 30, после второго - 50, после третьего - 70, после четвертого  $-90$ , после пятого  $-110$ .

Тверждение 110 < 100 является ложью, шестого "оборота" уже не будет  $$ цикл прервется, а исполнитель-черепаха пойдет выполнять команды за пределами цикла (после закрывающей скобки).

## Задание

Напишите программу по следующему алгоритмическому описанию:

- 1. Сброс параметров
- 2. Присвоить переменным  $x \notin X$  и  $y \in X$  значение 0.
- 3. Установить направление в -45 градусов.
- 4. Пока значение переменной  $\&x$  меньше 400 выполнять следующее:
	- a) переместить черепаху в точку с координатами  $x, sy$ ,
	- b) нарисовать линию в 20 точек задним ходом.
	- с) поднять перо.
	- d) нарисовать линию в 10 точек задним ходом,
	- е) опустить перо,
	- f) увеличить значение переменных  $x \sin y$  на 30.

Напишите программу, которая предлагает пользователю решать пример до тех пор, пока он не даст правильный ответ. После этого черепаха выводит какую-нибудь надпись на холсте.

Ответы к заданиям на стр. 79

## Урок 11. Случайные числа

огда программа выполняется, черепаха-исполнитель читает ее строки одна за другой сверху вниз. Исключение в этот порядок вносят изученные нами конструкции если, повтори, пока, а также некоторые другие, с которыми мы еще не знакомы. В этом случае части программы могут пропускаться, повторяться, или даже исполнитель-черепаха может перемещаться в другую часть кода.

оведение программы может быть заранее известным, если действия пользователя никак в ней не учитываются. Например, в программе на языке Лого пользователь никак не может повлиять на ход программы, если в ней отсутствует команда спроси. Когда эта команда присутствует, то в зависимости от того, что ввел пользователь, можно организовать разный проход исполнителячерепахи по коду (вспомните конструкцию если-иначе).

днако существует еще один способ внести "неожиданность" в поведение черепахи. Можно использовать команду случайное, которая генерирует случайное число. Это случайное число можно присвоить переменной, а затем использовать переменную в командах и конструкциях если, повтори, пока. В результате программа может работать по разному.

**'**лучайные числа генерируются в определенном диапазоне, т.е. от какого-то значения, до какого-то другого значения. Например, если задан диапазон от 0 до 100, то генератор случайных чисел выдаст любое число, которое будет не меньше 0 и не больше 100. На языке программирования Logo желаемый диапазон указывается после команды случайное. Сначала пишется нижняя граница (например, 0), а после запятой — верхняя (например, 50). Числа-границы также входят в диапазон.

Рассмотрим такой пример.

```
cброс
повтори 15 {
     $x = cyya\ddot{x} = 20, 380$y = cyya\ddot{x}ное 20, 380
     $r = cyya\ddot{\theta}ное 0, 255
     $q = cyya\ddot{\theta}ное 0, 255
     $b = cyya\ddot{\theta}ное 0, 255
     цвет пера $r, $q, $b
```
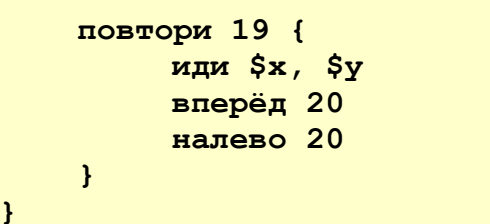

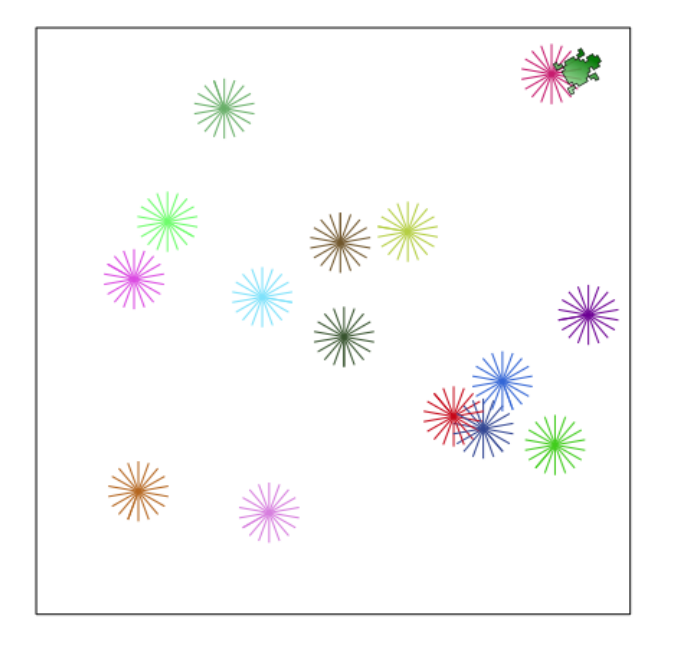

десь внешний цикл повтори повторяется 15 раз. Все эти 15 раз случайно генерируются значения пяти переменных  $(\frac{2}{3}x, \frac{2}{3}y, \frac{2}{3}r, \frac{2}{3}g, \frac{2}{3}b)$ , т.е. в каждом обороте цикла значения этих переменных создаются заново. После того, как переменные обретают свои новые значения, устанавливается цвет пера. Каждый раз он будет различным. Далее 19 раз черепаха возвращается в одну и ту же точку, рисует линию, поворачивает на 20 градусов. В результате получается чтото вроде звездочки, состоящей из 19 лучей. Поскольку в программе происходит 15 "оборотов" внешнего цикла, то на холсте получается 15 звездочек в случайных местах и случайного цвета.

### Задание

Спишите приведенную выше программу. Посмотрите, как она работает. Измените ее так, чтобы на холсте отображалось всего 10 звездочек по 12 лучей, и все они были только в верхней половине холста.

#### Округление случайного числа

примера должно стать понятно, что случайные числа з предыдущего генерируются. Однако мы не увидели их истинного значения. На самом деле полученные случайные числа представлены дробными величинами. Это видно из примера ниже.

```
сброс
$число = случайное 0, 100
напиши Ѕчисло
иди 200, 250
$число = округли $число
напиши $число
иди 200, 300
```
#### Задание

Спишите код и посмотрите, что получится на холсте.

десь, после того как случайное число было записано в переменную, его Бывели на холст. Далее выполнили команду округли, которая округляет дробное число до ближайшего целого. После чего на холсте будет отображено целое число.

зачем вообще округлять числа, если до этого у нас и так все прекрасно работало. Дело в том, что бывают ситуации, когда непременно нужно получить случайное целое число. Например, в программе ниже сравниваются два целых числа: случайное и полученное от пользователя. Если бы одно из них было дробным, а другое нет, то совпадение их значений было бы очень маловероятным.

```
cброс
сообщение "Я компьютер. Сейчас загадаю число от 1
до 5"
сообщение "Отгадай его!"
$компьютерное число = случайное 1,5
$компьютерное число = округли $компьютерное число
$мое число = спроси "Напиши число от 1 до 5"
пока $компьютерное число != $мое число {
    сообщение "Не угадал!"
    $мое число = спроси "Напиши число от 1 до 5"
\mathbf{E}
```
**сообщение "Молодец. Угадал!"**

## *Задание*

Объясните, что делает программа выше. Спишите код и проверьте, как работает программа.

Придумайте и напишите программу, при выполнении которой черепаха рисует на холсте либо зеленый треугольник, либо синий квадрат, либо серый круг. Выбор фигуры должен происходить случайным образом .

Подсказки**:**

- 1. В какой-нибудь переменной храните случайно полученное число от 1 до 3.
- 2. Используйте конструкцию **если**.

Ответ к заданию на стр. 79

# <u> Урок 12. Подпрограммы — программы в программе</u>

программировании очень часто используются подпрограммы. По-другому их называют процедурами или функциями. Пока мы не будем усложнять себе жизнь и ограничимся использованием слова "подпрограмма". Что же это такое?

'удя по названию, подпрограмма - это то, что входит в обычную программу ◆ (в программный код, который мы пишем). Что такое обычная программа? Это последовательность команд, в результате выполнения которой исполнителем (в нашем случае, черепахой) что-то происходит. Когда программа готова, нам достаточно нажать одну кнопку, чтобы ее запустить. А теперь представьте, что у нас в программе есть маленькие программки (подпрограммы), которые мы также запускаем нажатием всего лишь одной кнопки, после чего что-то происходит. Хотя на самом деле, никакой кнопки нет. Подпрограмма внутри программы запускается оттого, что ее вызывают по имени. Все это можно изобразить так:

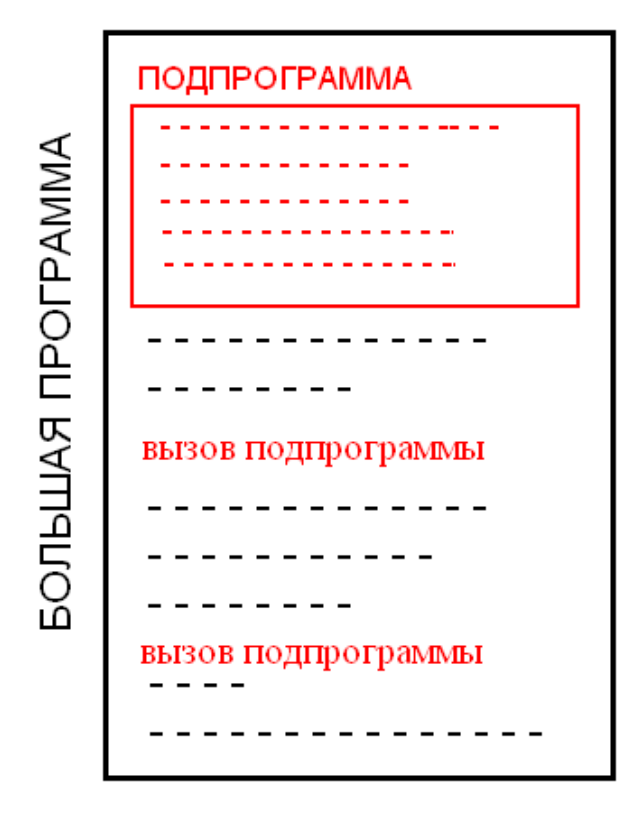

Здесь ПУНКТИРНЫМИ линиями обозначены строки программного кода. Подпрограмм и их вызовов может быть много. Вызывается подпрограмма по ее имени.

Давайте рассмотрим какой-нибудь практический пример, чтобы стало все более понятно. Пусть, например, код, заставляющий черепаху рисовать синюю толстую линию, будет оформлен в виде подпрограммы с названием с линия. В языке программирования Лого ключевым словом, обозначающим начало подпрограммы, является выучи. Можно

представить, что тем самым мы учим черепаху новым командам.

```
сброс
выучи с линия {
    цвет пера 0, 0, 220
```

```
толщина пера 5
    вперёд 75
\mathbf{r}иди 10, 200
с линия
иди 100, 250
направление 45
с линия
```
так, здесь главная программа - это команда сброс и все что идет после закрывающей фигурной скобки. От команды выучи и до закрывающей скобки включительно - это подпрограмма.

акое преимущество дает использование подпрограмм? Ведь можно было вставить код, рисующий синюю линию, непосредственно в программу и не делать так, как показано выше. Однако тогда этот код пришлось бы вставлять два раза, и программа бы получилась длиннее. Использовать здесь цикл также не получится, т. к. между рисованием первой и второй линий есть еще команды. Вывод: использование подпрограмм позволяет сократить программный код.

ругое преимущество подпрограмм - это то, что они могут принимать Празличные данные и результат их работы может выглядеть по-разному. Принимаемые данные передаются в подпрограмму с помощью переменных, которые указываются после ее имени. Пример:

```
сброс
выучи надпись $х, $у, $текст {
    иди $х, $у
    напиши $текст
\mathbf{E}надпись 10, 20, "программирование"
надпись 100, 140, "другая надпись"
```
десь создается подпрограмма надпись, которая принимает два числа и одну строку через переменные \$x, \$y и \$текст. Когда надпись вызывается в главной программе, то указываются конкретные значения (числа и строки), они и подставляются в подпрограмме вместо переменных, а затем используются внутри скобок. В результате мы можем изменять результат работы подпрограммы в зависимости оттого, какие данные в нее передаем. Конечно, это достаточно относительно. В примере выше черепаха только перемещается и пишет, но зато где угодно и что угодно.

одпрограмма может принимать данные в любом количестве. Главное, чтобы количество переменных после ее имени и количество конкретных значений при ее вызове совпадало.

Рассмотрим еще один пример подпрограммы:

```
выучи цвета $r, $g, $b {
     цвет холста $r, $q, $b
      если $r >= 128 {
             Sr = Sr - 128\mathbf{r}иначе {
             \frac{5r}{r} = \frac{5r + 128}{r}\mathbf{R}если $g >= 128 {
             \sqrt{q} = \sqrt{q} - 128\mathbf{R}иначе {
             \frac{6}{9} = \frac{6}{9} + 128\mathbf{r}если $b >= 128 {
             $b = $b - 128\mathbf{r}MHaye {
             $b = $b + 128\mathbf{E}цвет пера $r, $q, $b
```
данном случае подпрограмма устанавливает цвет холста по переданным ей данным, меняет значения переменных  $\frac{2}{3}r$ ,  $\frac{2}{3}g$  и  $\frac{4}{3}b$ , затем устанавливает цвет пера.

## Задание

- 1. Напишите программу, в которой бы использовался код, приведенный выше (про цвета). Пусть подпрограмма вызывается со случайными значениями. Также после каждого вызова подпрограммы черепаха должна что-нибудь рисовать на холсте.
- 2. Напишите подпрограмму под названием фигура, принимающую два численных значения: количество сторон фигуры и размер стороны. Код тела подпрограммы должен содержать команды, которые заставляют черепаху рисовать правильный многоугольник по переданным данным. Несколько раз вызовите подпрограмму, передав ей разные значения.

Ответ к заданию на стр. 80

# **Урок 13. Контрольная работа по основам языка программирования Logo**

# *Часть 1. Команды языка Logo*

**Пояснение.** Вставьте вместо точек пропущенные команды или их описание.

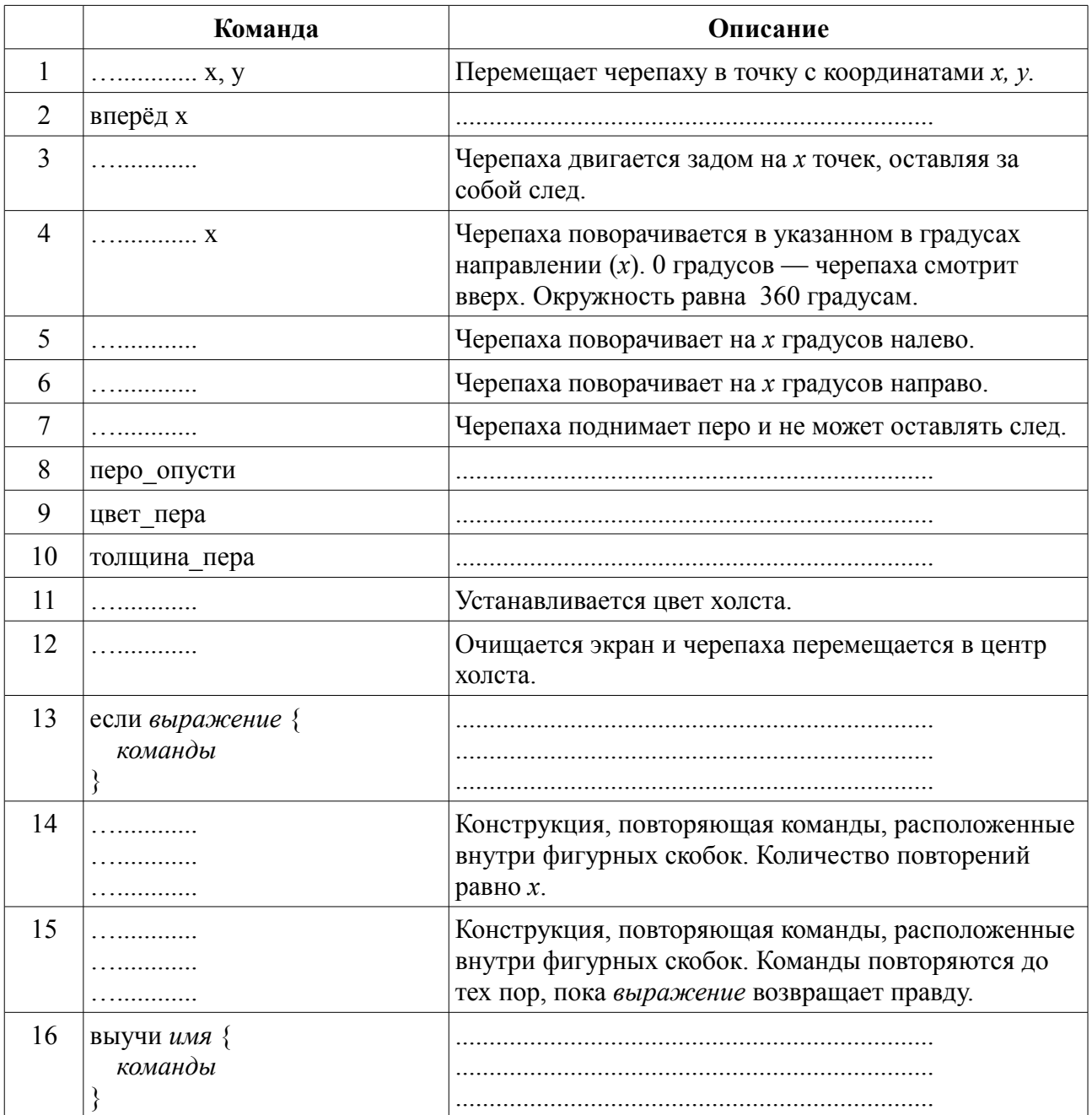

## Часть 2. "Неизвестный код"

ояснение. Вставьте пропущенный код в программу, при выполнении которой черепаха чертит на холсте соответствующие коду изображения.

#### 1. "Шестиугольники"

```
сброс
$x = 10$y = 100пока $x < 350 {
    иди $х, $у
    $r = случайное ........
    $g = cyyañное ........
    $b = cyyaxное ........
    цвет пера .........
    повтори .... {
         \cdots 50
         налево 60
    \mathbf{I}$x = $x + 70$y = ... + 40\mathbf{L}
```
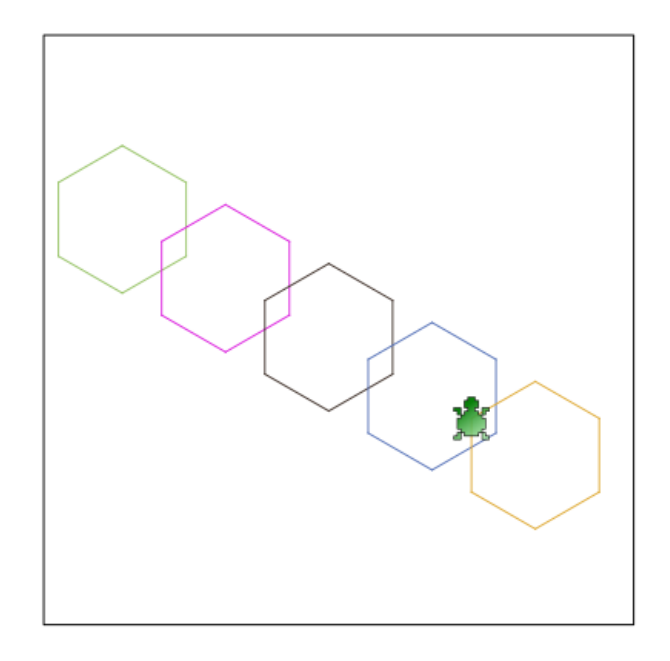

```
сброс
выучи зигзаг $размер, $цвет {
    если $цвет == "красный" {
         цвет_пера 255, 0, 0
    }
    если $цвет == "зеленый" {
         ....................
    }
    если $цвет == "синий" {
         ....................
    }
    вперёд .......
    налево 45
    назад .......
    направо 45
    вперёд .......
}
выучи звезда ..., ... {
    повтори 8 {
         иди $x, $y
         вперёд 30
         налево ...
    }
}
иди 20, 150
зигзаг 80, "синий"
иди 200, 350
зигзаг 150, "красный"
цвет_пера 0, 150, 100
звезда 60, 300
цвет_пера 100, 50, 200
звезда 360, 50
```
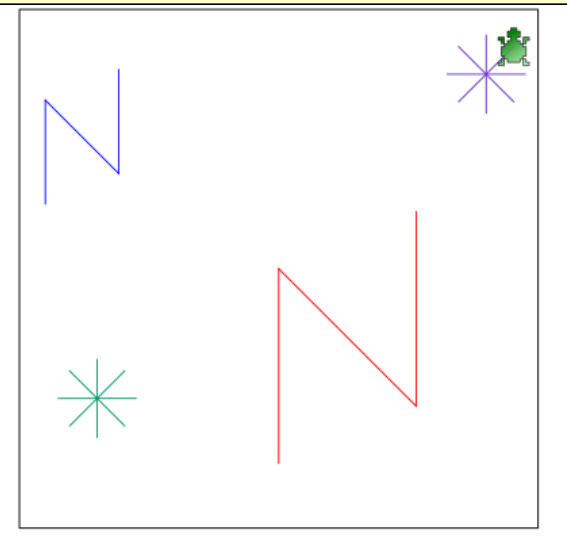

## **Урок 14. Английский язык команд**

ы привыкли писать команды на русском языке. Однако в настоящем программировании такого почти никогда не бывает. Исходный код пишется с использованием английских букв. Конечно, английские команды есть и в языке программирования Logo. М

ля того, чтобы переключить язык команд в среде Kturtle, надо зайти в меню **Настройка** и выбрать пункт **Язык команд**. Далее выбрать **Английский (встроенный)**. На панели состояния (внизу) должна появиться соответствующая надпись о текущем языке команд. Д

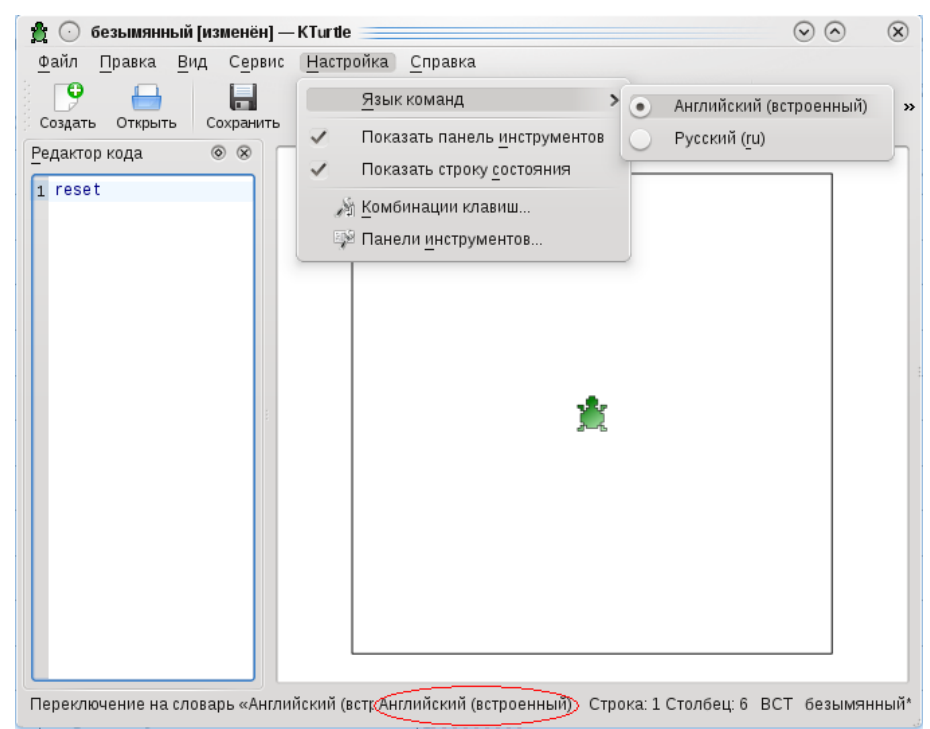

иже представлена таблица соответствия команд на русском языке их английским аналогам. В таблице приведены не все команды языка программирования Logo, а только те, которые были нами изучены. Н

## Таблица соответствия русских команд английским в языке программирования Лого

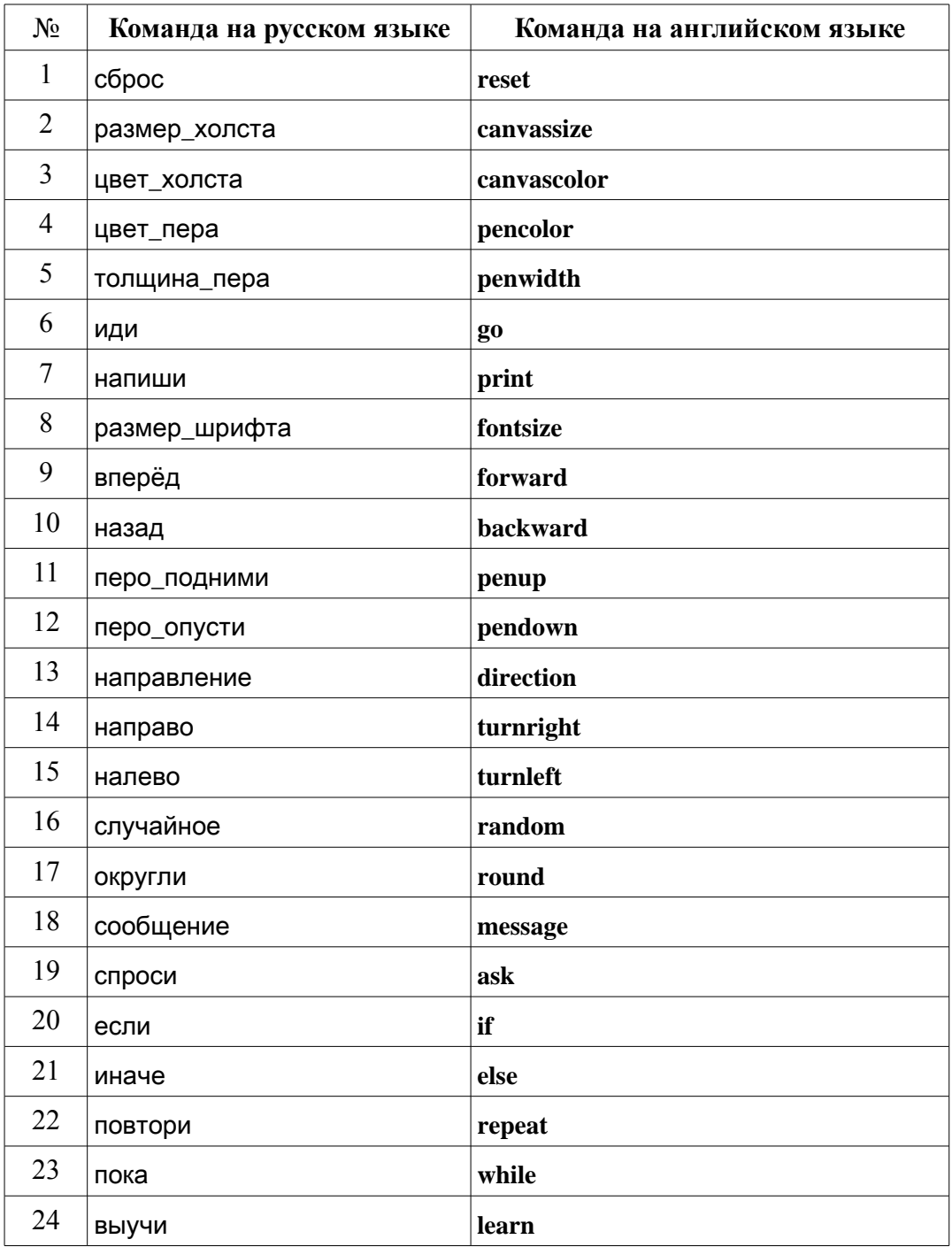

## Задание

1. Пользуясь таблицей соответствия, перепишите следующую программу на английском языке:

```
сброс
иди 30, 150
цвет пера 255, 0, 128
повтори 3 {
    направо 50
    вперёд 120
    налево 60
    назал 100
    направление 0
\mathbf{L}$n = спроси "Укажите количество элементов."
если $n > 50 {
    сообщение "Вы указали слишком много!"
\mathbf{r}иначе {
    цвет холста 0, 0, 0
    цвет пера 0, 180, 255
    Si = 0noka $i < $n {
          $w = cyya\ddot{\theta}ное 1, 5
          $x = cyya\ddot{x} = 10, 390$y = cyyaйное 50, 390иди $х, $у
          толщина пера $w
          вперёд 10перо подними
          вперёд 5
          перо опусти
          вперёд 10
          $i = $i + 1\mathbf{I}\mathbf{)}
```
2. Придумайте свою программу и запишите ее код, пользуясь английским языком команд.

## **Урок 15. Геометрия в Лого**

о этого мы часто пользовались различными геометрическими и математическими закономерностями. Закрепим и разнообразим полученные знания, в том числе и по языку программирования Лого. Д

иже приведены примерные описания алгоритмов для создания на холсте различных фигур. Напишите соответствующие им программы на языке Logo в среде KTurtle. Н

#### *Фигура 1. Домик*

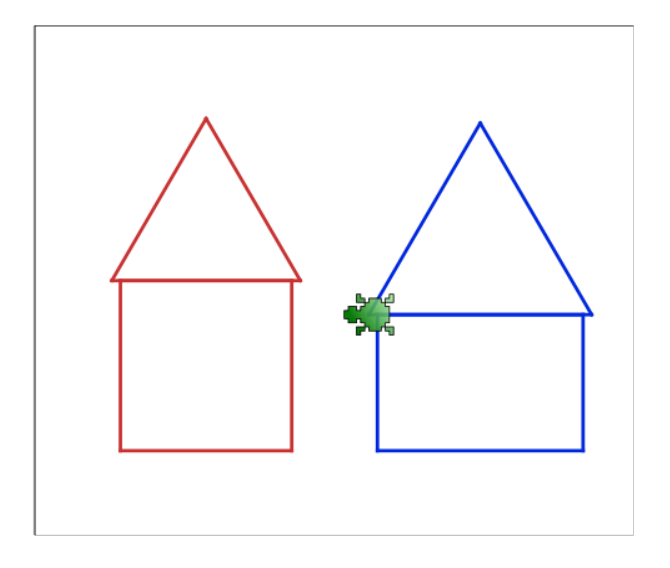

ля того, чтобы черепаха изобразила на холсте, что-то вроде домика, можно запрограммировать рисование квадрата (или прямоугольника) и треугольника. Д

ля рисования квадрата лучше использовать цикл **повтори**. При этом количество повторений будет равно 4. Внутри цикла должны быть всего две команды **вперёд** (или **назад**) и **налево** (или **направо**). Угол в квадрате является прямым и значит равен 90 градусам. Д

сли рисовать прямоугольник, то количество повторений цикла будет равно 2, а команд внутри цикла - четыре (два перемещения и два поворота) из-за того, что у прямоугольника стороны разные по длине. Е

усть треугольник будет равносторонним. В таком треугольнике угол между Горонами равен 180 / 3 = 60 градусов. Однако в нашем случае удобней

будет поворачивать черепахой на угол изменения направления по отношению к текущему положению. Вычисления в таком случае делаются так 360 / 3 = 120. Треугольник также рисуется в цикле.

Ответ к заданию на стр. 81

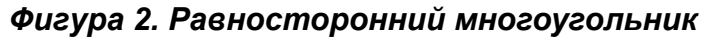

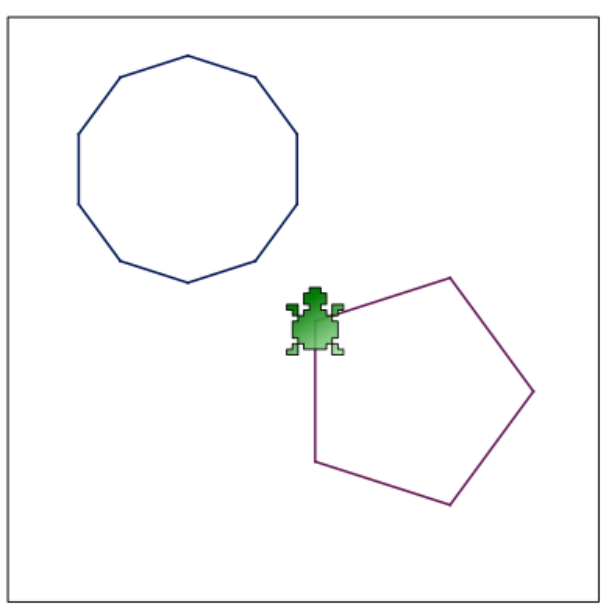

учше всего написать подпрограмму, которая принимает два числа -<br>количество сторони размер стороны фигуры.

теле подпрограммы должен вычисляться угол поворота черепахи по формуле 360 / n, где *n* – это количество сторон многоугольника.

теле подпрограммы также должен использоваться цикл **повтори.**<br>В Количество повторений равно количеству сторониногоугольника.

Ответ к заданию на стр. 82

### *Фигура 3. Звезда*

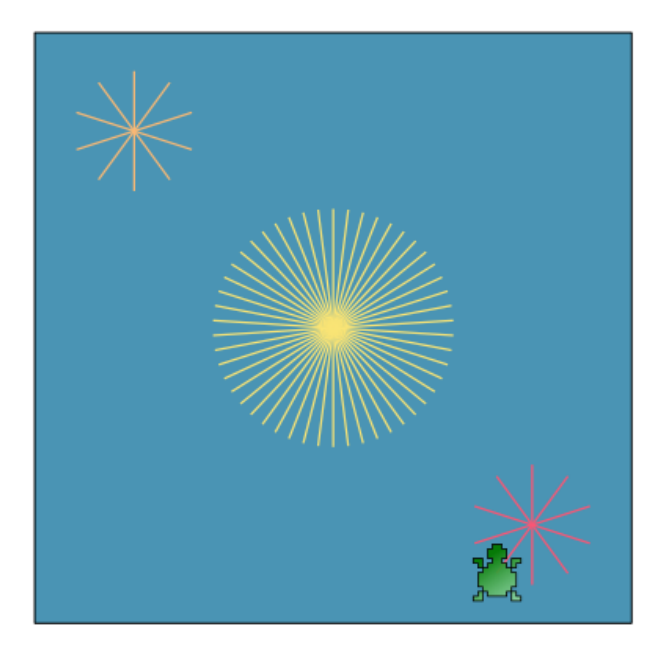

тличие от предыдущей фигуры в том, что в теле цикла **повтори** надо будет<br>|<br>| возвращаться в центральную точку фигуры.

одпрограмма может принимать четыре числа — количество линий, их размер, координаты (*x* и *y*).

#### Ответ к заданию на стр. 82

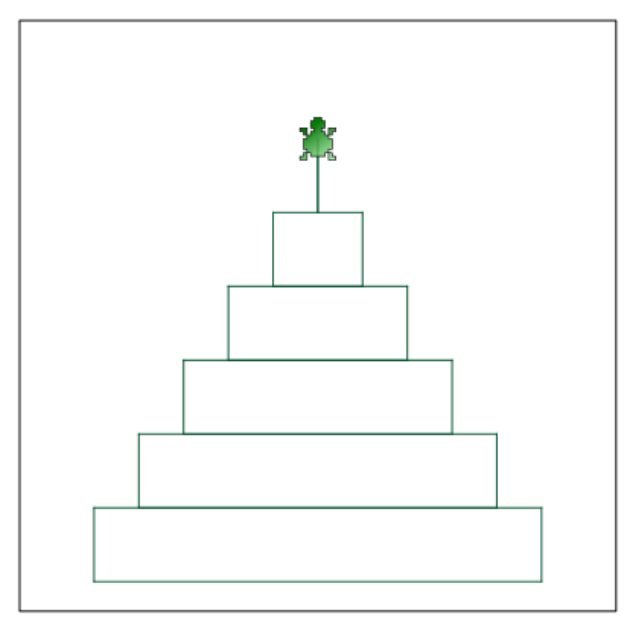

### *Фигура 4. Пирамида*

 $\mathbf S$ десь на каждом шаге изменяются три значения — координаты точки (с<br>Жоторой начинается рисование очередного прямоугольника) и ширина которой начинается рисование очередного прямоугольника) и ширина прямоугольника. Следовательно, в программе должны быть как минимум три переменные.

о внешнем цикле (**пока** или **повтори**) должны происходить установка черепахи в начальную точку прямоугольника (любую) и изменение трех переменных. Перед изменением переменных должен выполняться вложенный цикл **повтори**, содержащий команды, в результате выполнения которых черепаха рисует прямоугольник. В

Ответ к заданию на стр. 83

# **Урок 1 6 . Соревнование по языку программирования Лого**

Это итоговый урок по курсу "Язык программирования Logo".

Гчащимся предлагается написать программный код, при выполнении которого<br>Рна холсте появляется красивая картинка.

ценка работ учащихся может производиться по приведенной ниже схеме (в скобках написаны начисляемые баллы, для первых двух пунктов максимально возможные): О

- Осмысленность и целостность изображения на холсте (10).
- Количество строк кода (3).
- Количество используемых переменных (1 бал за каждую).
- Использование конструкций **если** (2), **если-иначе** (4).
- Использование циклов **повтори** (2), **пока** (5).
- Использование подпрограмм (7), подпрограмм с параметрами (9).
- Реализация диалога с пользователем (5).
- Использование генератора случайных чисел (4).

Побеждает тот, кто наберет больше баллов.
## **Ответы к заданиям**

## *Урок 3. Про то, как заставить робота рисовать*

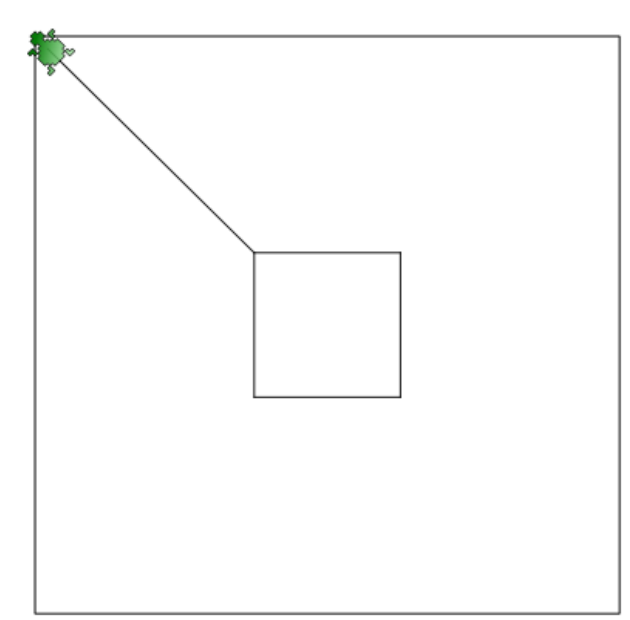

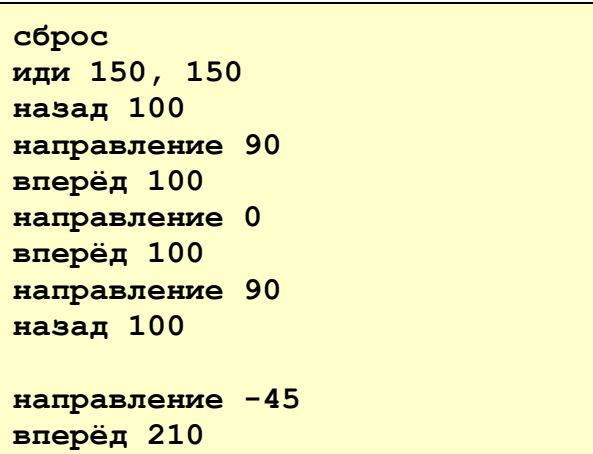

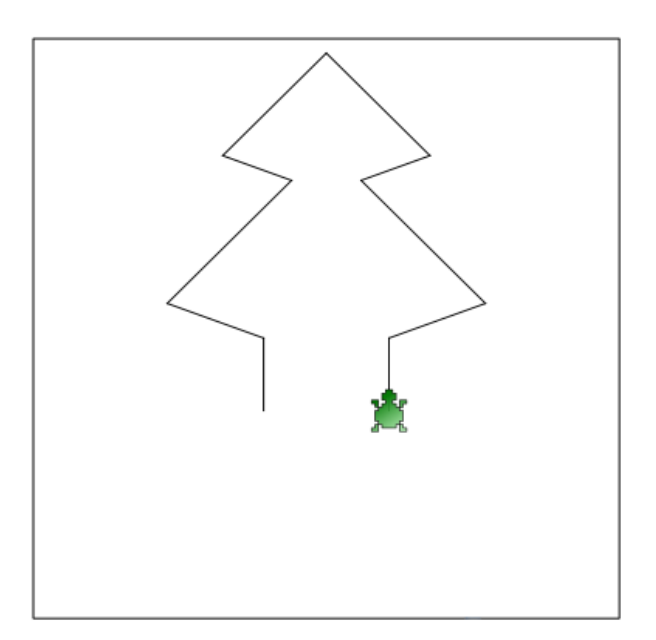

#### **сброс иди 200, 20 направление 45 назад 80 направление -75 назад 40 направление 40 назад 100 направление -75 назад 60 направление 0 назад 40 иди 200, 20 направление -45 назад 80 направление 75 назад 40 направление -40 назад 100 направление 75 назад 60 направление 0 назад 40**

#### *Урок 4. Абсолютность и относительность*

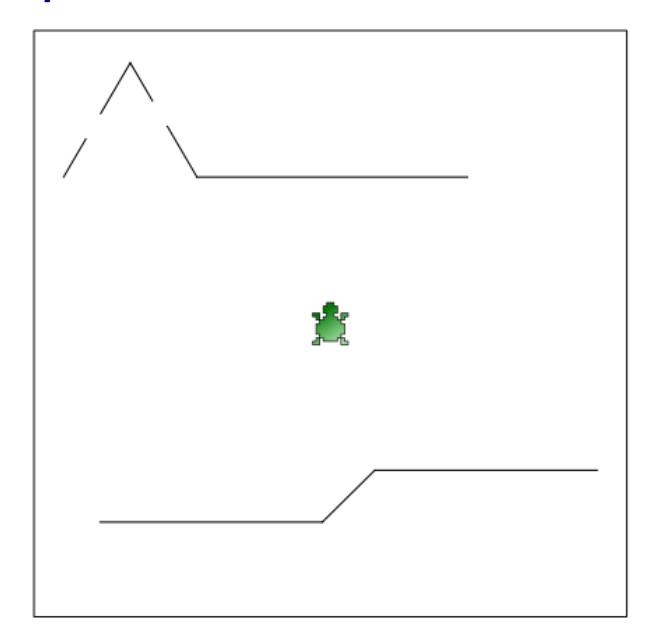

**сброс иди 20,100 направо 30 вперёд 30 перо\_подними вперёд 20 перо\_опусти вперёд 40 налево 60 назад 30 перо\_подними назад 20 перо\_опусти назад 40 направление 270 назад 200 иди 380, 300 вперёд 150 налево 45 вперёд 50 направо 45 вперёд 150 иди 200, 200 направление 0**

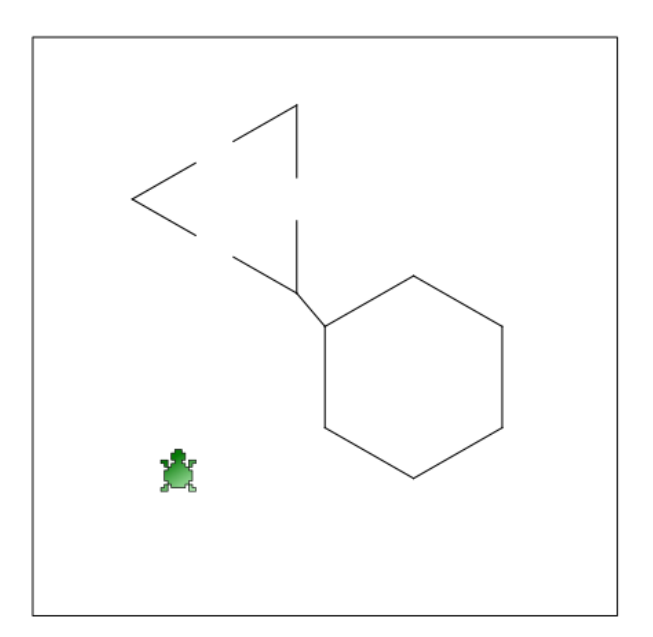

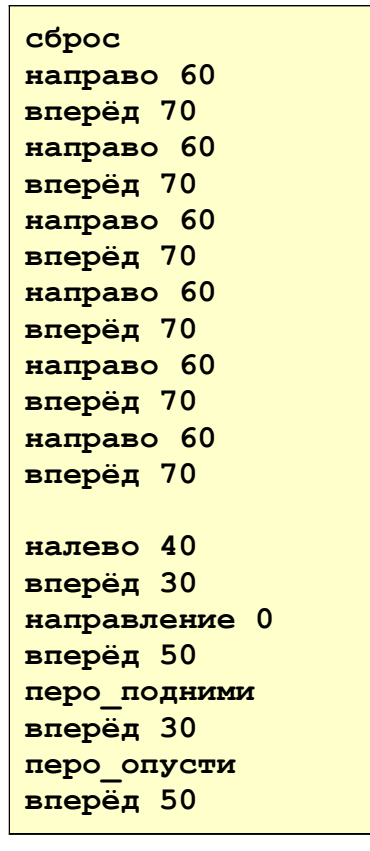

```
налево 120
вперёд 50
перо_подними
вперёд 30
перо_опусти
вперёд 50
налево 120
вперёд 50
перо_подними
вперёд 30
перо_опусти
вперёд 50
налево 120
иди 100, 300
```
### *Урок 5. Установки цвета и размера*

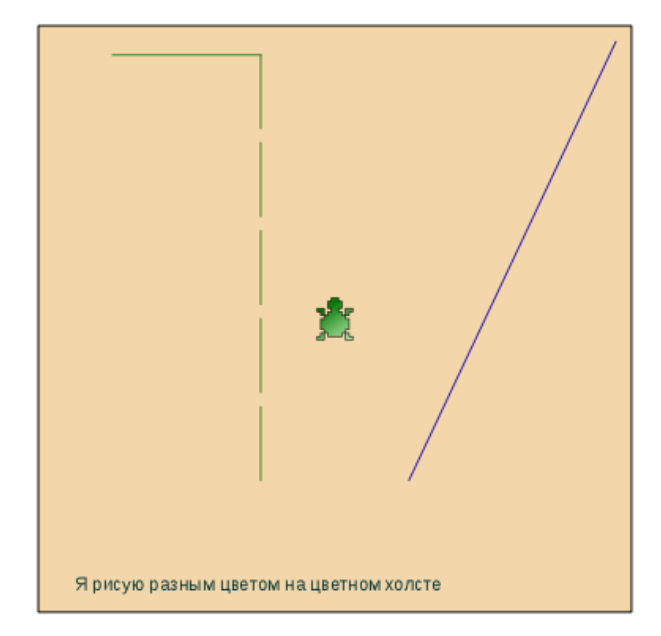

```
сброс
цвет_холста 255, 206, 145 
цвет_пера 31, 118, 13 
иди 50, 20
направо 90
вперёд 75
направо 90
вперёд 40
перо_подними
вперёд 20
перо_опусти
вперёд 40
перо_подними
вперёд 20
перо_опусти
вперёд 40
перо_подними
вперёд 20
перо_опусти
вперёд 40
перо_подними
вперёд 20
перо_опусти
вперёд 40
цвет_пера 115, 48, 123 
иди 380, 20
направо 30
вперёд 300
цвет_пера 70, 70, 70
иди 30, 370
```
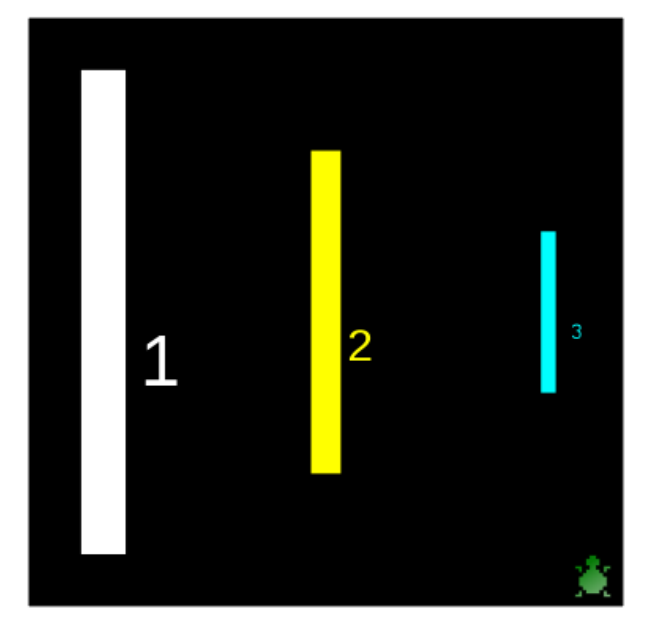

**направление 0 напиши "Я рисую разным цветом на цветном холсте"**

**сброс**

**цвет\_холста 0,0,0 цвет\_пера 255,255,255 толщина\_пера 30 иди 50,50 назад 300 иди 70, 200 размер\_шрифта 50 напиши 1**

**цвет\_пера 255, 255, 0 толщина\_пера 20 иди 200,100 назад 200 иди 210, 200 размер\_шрифта 30 напиши 2**

**цвет\_пера 0, 255, 255 толщина\_пера 10 иди 350,150 назад 100 иди 360, 200 размер\_шрифта 15 напиши 3**

**иди 380,380**

### *Урок 6 . Переменные. Они такие непостоянные...*

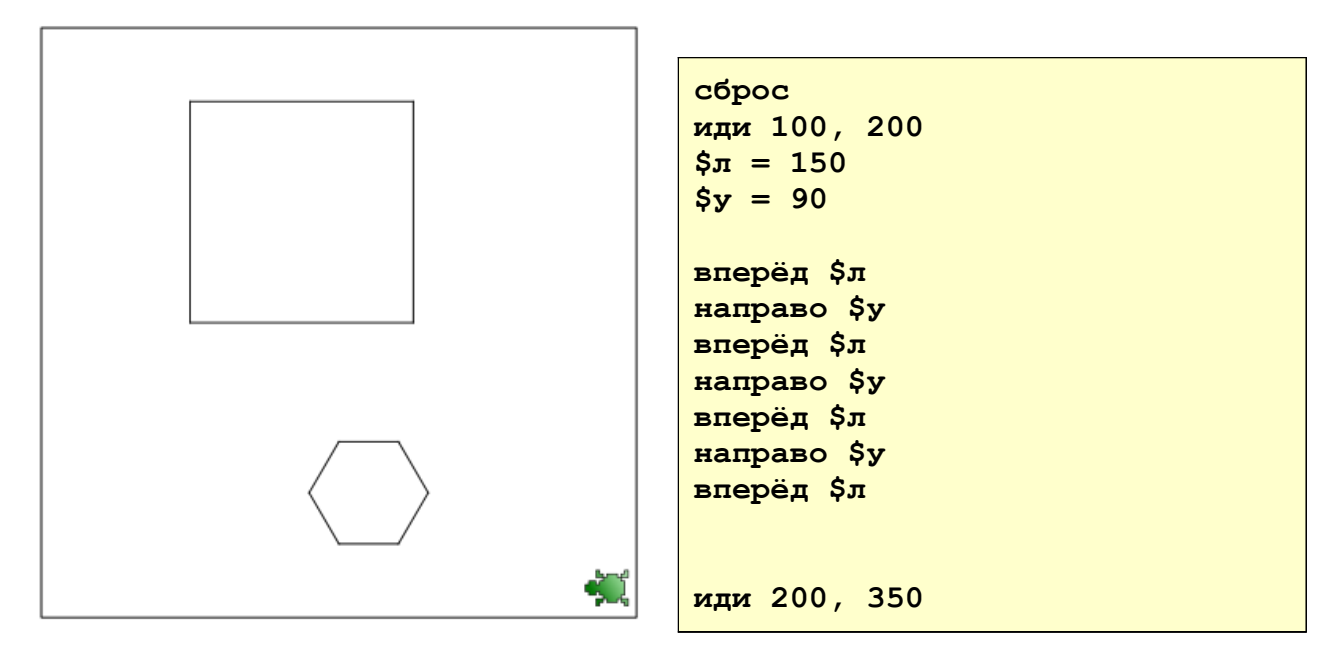

```
\frac{1}{2}\pi = 40\frac{1}{2}y = 60назад $л
налево $у
назад $л
налево $у
назад $л
налево $у
назад $л
налево $у
назад $л
налево $у
назад $л
налево $у
иди 380, 380
```
#### Урок 7. Если ..., то..., или иначе

апишите программу, которая заставляет черепашку выводить приветствие на большими холсте буквами, если только в какой-нибудь переменной содержится ваше имя. Во **BCEX** остальных случаях должен выводиться вопрос "А вы кто?".

апишите программу, которая выводит на экран квадрат, если значение какой-нибудь переменной равно 4, а во всех остальных случаях меняет размер холста и заливает его красным цветом.

```
copoc
$имя = "Саша"
размер шрифта 24
иди 100, 200
если $имя == "Саша" {
    напиши "Приииивееет!!!"
\mathbf{F}иначе {
    напиши "А вы кто?"
```

```
сброс
$число = 14
если $число == 4 {
    иди 150, 150
    назад 100
    налево 90
    назал 100
    налево 90
    назад 100
    налево 90
    назад 100
    налево 90
\mathbf{E}MHaye {
    размер холста 400, 100
    цвет холста 255, 0, 0
\mathbf{I}
```
#### Урок 8. Диалоги с черепахой

- 1. Сброс параметров.
- 2. Спросить у пользователя, сколько ему лет.
- 3. Если пользователю больше или равно 18, то сообщить ему, что он уже совершеннолетний по Российскому законодательству.
- 4. Иначе, вывести сообщение, где будет указано, сколько лет ему осталось до 18
- 1. Сброс параметров
- 2. Попросите пользователя решить пример 2\*2.
- 3. Если пример решен правильно, то на холсте должен появиться большой синий квадрат.
- 4. Во всех остальных случаях на холсте ДОЛЖНО ВЫВОДИТЬСЯ ТО, ЧТО ВВЕЛ пользователь, a затем перечеркиваться красной линией.

```
copoc
$возраст = спроси "Сколько тебе
лет?"
если $возраст >= 18 {
    сообщение "Ты уже
совершеннолетний"
\mathbf{E}MHaye {
    \text{Socrarocb} = 18 - \text{Sospace}сообщение "До
совершеннолетия осталось " +
$осталось
}
```

```
сброс
$y = спроси "Сколько будет 2 *
22"если $у == 4 {
    цвет пера 0, 0, 220
    иди 100, 100
    назад 200
    налево 90
    назад 200
    налево 90
    назад 200
    налево 90
    назад 200
    налево 90
\mathbf{E}MHAYE {
    размер шрифта 20
    напиши $у
    иди 190, 220
    направление -90
    цвет пера 255, 0, 0
    назад 100
```
#### Урок 9. Повторение команд

апишите программу, которая запрашивает  $\mathsf{y}$ пользователя длину отрезка и угол, а затем по этим данным рисует холсте на равносторонний многоугольник.

```
сброс
$отрезок = спроси "Введите
длину отрезка"
$угол = спроси "Введите угол"
```
 $$$ количество = 360 / \$угол повтори \$количество { вперёд \$отрезок направо \$угол ł

## Урок 10. Цикл "До тех пор пока ... делать ..."

- 1. Сброс параметров
- 2. Присвоить переменным  $\mathcal{S}x$ И  $\mathcal{S}v$ значение 0.
- 3. Установить направление  $-45$ **B** градусов.
- 4. Пока значение переменной  $\&x$  меньше 400 выполнять следующее:
	- а) переместить черепаху в точку с координатами  $x, fy,$
	- b) нарисовать линию в 20 точек задним ходом,
	- с) поднять перо,
	- d) нарисовать линию в 10 точек задним ходом,
	- е) опустить перо,
	- f) увеличить значение переменных  $$x \ltimes x$$  и  $$y \ltimes x$$

Напишите программу, которая предлагает пользователю решать пример до тех пор, пока он не даст правильный ответ. После этого черепаха ВЫВОДИТ какую-нибудь надпись на холсте.

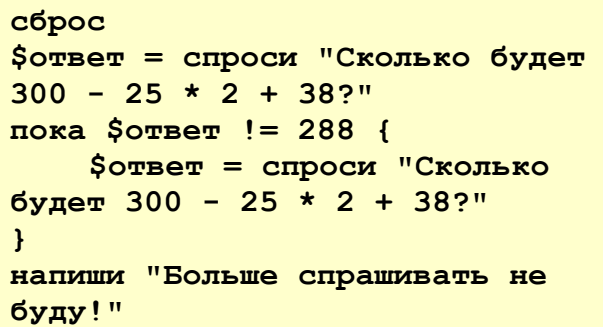

## Урок 11. Случайные числа

Придумайте и напишите программу, при выполнении которой черепаха рисует на

сброс иди 150,200 79

```
сброс
$x = 0\frac{1}{2}y = 0направление -45
пока $x < 400 {
     иди $х, $у
     назад 20
     перо подними
     назад 10
     перо опусти
     $x = $x + 30\frac{5y}{7} = \frac{5y}{7} + 30\mathbf{r}
```

```
холсте либо зеленый треугольник, либо
синий квадрат, либо серый круг. Выбор
фигуры должен происходить случайным
образом.
```

```
$фигура = случайное 1,3
$фигура = округли $фигура
если $фигура == 1 {
    цвет пера 0,230,0
    направление -90
    повтори 3 {
          назад 100
          налево 120
     \mathbf{1}\mathbf{R}если $фигура == 2 {
    цвет пера 0,0,230
    повтори 4 {
          вперёд 100
          направо 90
     \mathbf{r}\mathbf{E}если $фигура == 3 {
    цвет пера 70,70,70
    повтори 36 {
          вперёд 10
          направо 10
     \mathbf{R}
```
#### <u> Урок 12. Подпрограммы — программы в программе</u>

- 1. Напишите программу, в которой бы приведенный использовался код, выше  $(100)$ цвета). Пусть подпрограмма вызывается  $CO$ случайными значениями. Также после каждого вызова подпрограммы черепаха должна что-нибудь рисовать на холсте.
- 2. Напишите подпрограмму под названием фигура, принимающую два численных значения: количество сторон фигуры и размер стороны. Код тела подпрограммы должен содержать команды, которые заставляют черепаху рисовать

#### сброс

```
выучи фигура $n, $размер {
     $yron = 360 / $n
     повтори $n {
            вперёд $размер
            налево $угол
     \mathbf{R}\mathbf{)}выучи цвета $r, $q, $b {
     цвет холста $r, $g, $b
     если $r >= 128 {
            \frac{5r}{r} = \frac{5r - 128}{r}\mathbf{E}иначе {
            \frac{5r}{r} = 5r + 128\mathbf{R}если $q >= 128 {
```
правильный многоугольник по переданным данным. Несколько раз вызовите подпрограмму, передав ей разные значения.

```
\frac{6}{9}q = \frac{6}{9}q - 128\mathbf{F}MHaye {
           \frac{5}{9} = \frac{5}{9} + 128\mathbf{I}если $b >= 128 {
           $b = $b - 128\mathbf{I}MHaye {
           $b = $b + 128\mathbf{I}цвет пера $r, $g, $b
$red = cyyaaйное 0,255
\frac{255}{3}$blue = cyyaù \text{Hole} 0,255
цвета $red, $green, $blue
фигура 5, 70
иди 300, 250
фигура 10, 30
```
 $\mathbf{1}$ 

### Урок 15. Геометрия в Лого

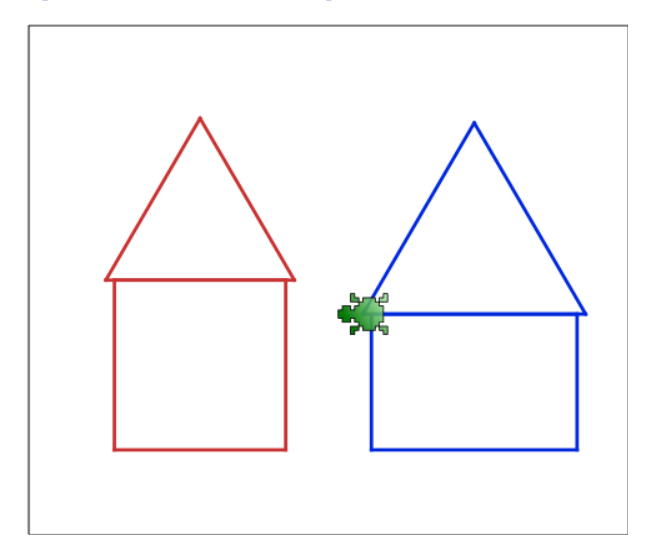

```
сброс
размер холста 350, 300
цвет_пера 200, 50, 50
толщина пера 2
иди 50,150
повтори 4 {
     назад 100
     налево 90
\mathbf{r}иди 45, 150
направление -90
повтори 3 {
     назад 110
     налево 120
\mathbf{)}направление 0
цвет_пера 0, 40, 220
иди 200,170
повтори 2 {
     назад 80
     налево 90
     назал 120
     налево 90
\mathbf{E}иди 195, 170
направление -90
```
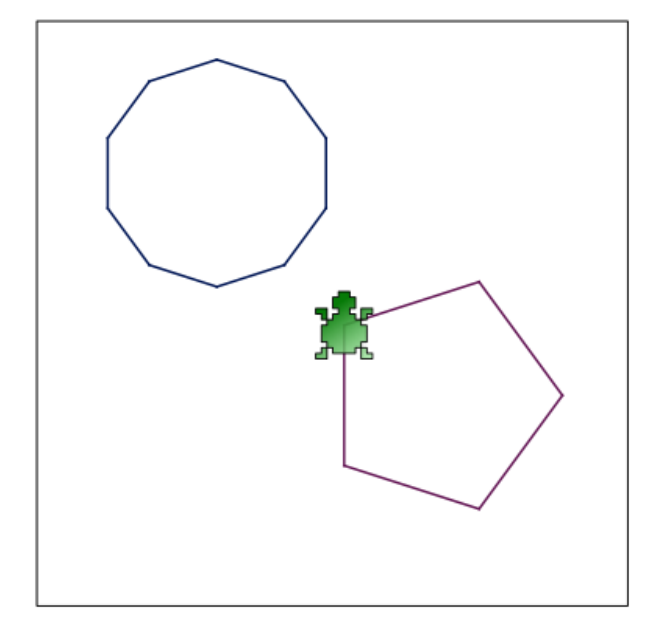

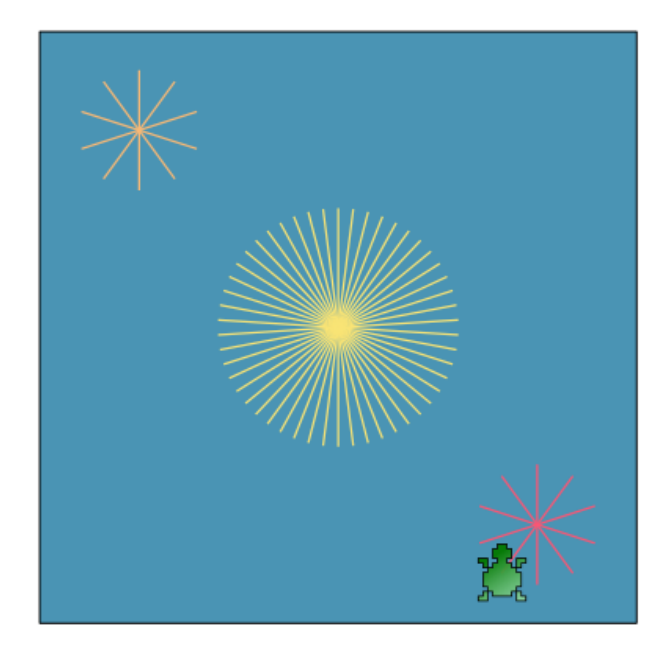

```
повтори 3 {
      назад 130
      налево 120
}
```

```
сброс
размер_холста 250, 250
выучи фигура $n, $l {
    $угол = 360 / $n
    повтори $n {
         назад $l
         налево $угол
    }
}
иди 30, 50
цвет_пера 0, 22, 85 
фигура 10, 30
иди 130, 130
```
**цвет\_пера 100, 22, 85 фигура 5, 60**

```
сброс
цвет_холста 74, 148, 180 
размер_холста 300, 300
выучи звезда $n, $l, $x, $y {
    $угол = 360 / $n
    повтори $n {
         иди $x, $y
         назад $l
         налево $угол
    }
}
цвет_пера 249, 185, 117 
звезда 10, 30, 50, 50
цвет_пера 249, 228, 117 
звезда 50, 60, 150, 150
цвет_пера 249, 87, 117 
звезда 10, 30, 250, 250
```
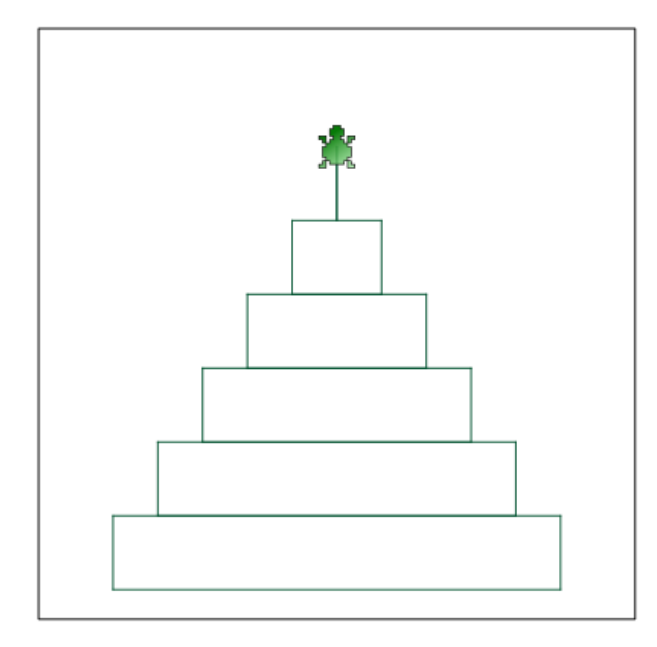

```
cброс
цвет_пера 0, 82, 47
$x = 50$y = 330$<sub>ширина</sub> = 300пока $у > 30 {
     иди $х, $у
     повтори 2 {
           назад 50
           налево 90
           назад $ширина
           налево 90
     \mathbf{R}$x = $x + 30$y = $y - 50\frac{1}{2}ширина = \frac{1}{2}ширина - 60
\mathcal{F}
```
# **Другие информационные источники**

- Руководство Kturtle -<http://docs.kde.org/stable/ru/kdeedu/kturtle/index.html>
- The KTurtle Handbook <http://docs.kde.org/development/en/kdeedu/kturtle/index.html>
- Никитенко П.А. Среда kTurtle. Пособие для учителя. 2009 <http://forum.altlinux.org/index.php?action=dlattach;topic=6850.0;attach=4919>
- Форум сообщества ALT Linux -<http://forum.altlinux.org/>

Шапошникова Светлана Вячеславовна

## **Изучение языка программирования Logo (Лого) в среде KTurtle**

Курс для детей и подростков по программированию  $(gepc<sub>1</sub>)$ 

> Подготовлено в OpenOffice.org Writer. Для двусторонней печати.

"Лаборатория юного линуксоида"  $\frac{h}{h}$ ttp://younglinux.info 2011